# Rapport de projet

Switched Groupe CLET Juin 2022

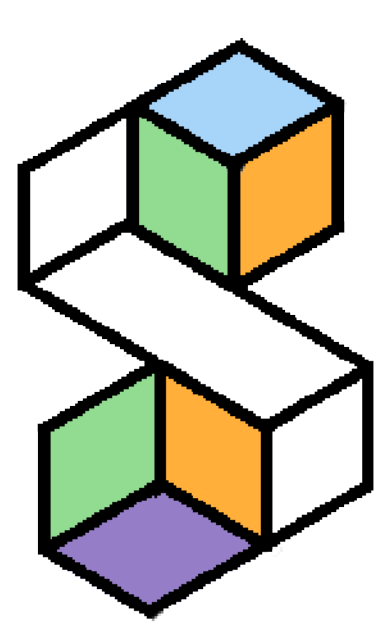

Clément NGUYEN (Chef d'équipe) Léa BONET Elie TEMKINE Théo MIDROUILLET

Promo 2026  $\qquad \qquad$  1

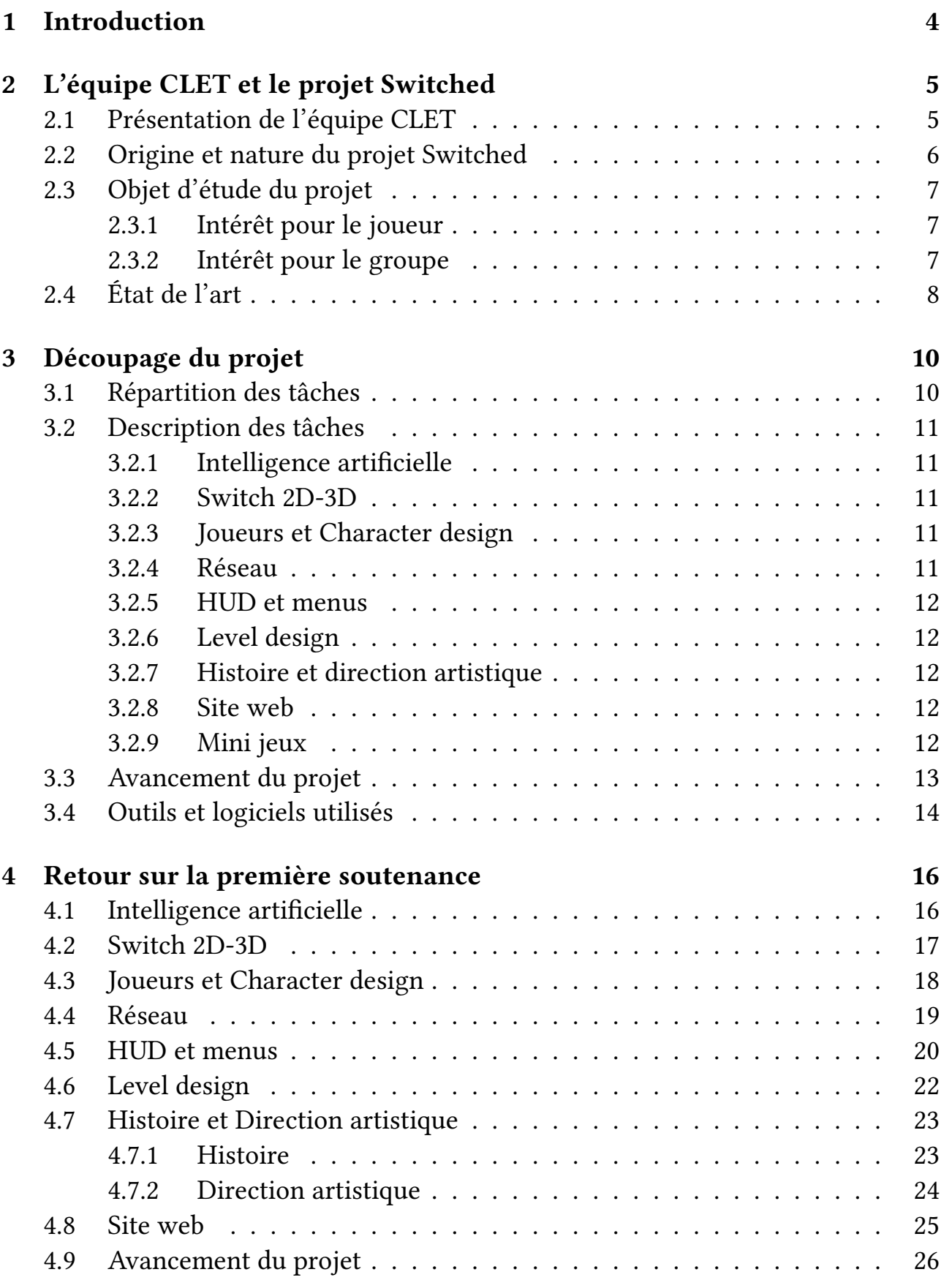

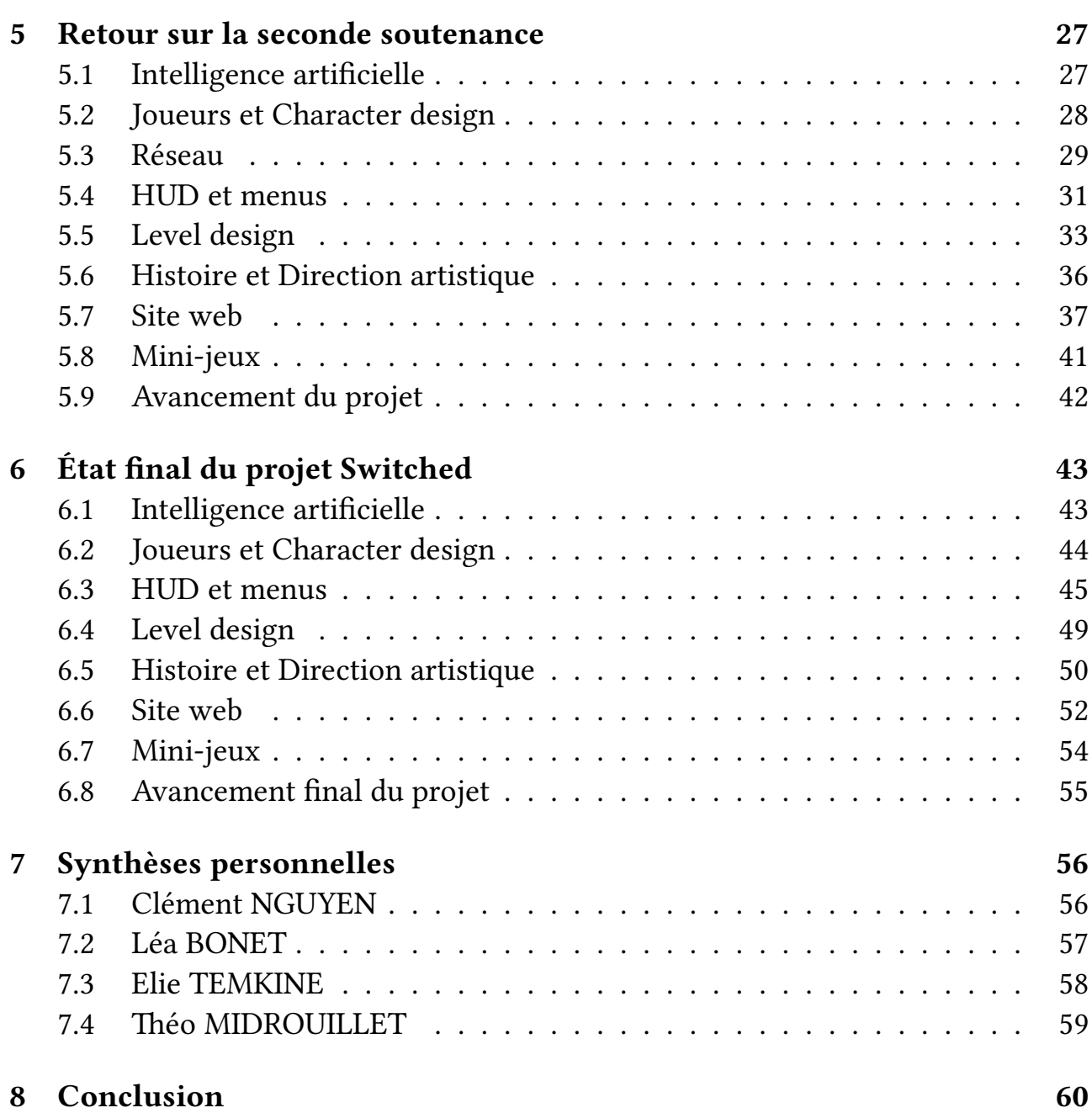

## <span id="page-3-0"></span>1 Introduction

Le groupe CLET, formé par quatre étudiants de la classe D2 de la promotion 2026 a conçu le jeu de plateforme Switched proposant de l'action et de l'aventure.

Dans ce jeu, les deux joueurs liés en réseau se déplacent dans un monde en trois dimensions, sous un système de niveaux. Les joueurs feront alors face à des ennemis de différents types. La mécanique principale du jeu est le Switch, qui permet d'effectuer des rotations de 90° sur le monde pour découvrir de nouvelles plateformes et la suite du jeu.

Ce document a pour but de faire un compte-rendu de ce qui a été fait sur l'ensemble du second semestre, présentant le travail accompli sur notre projet Switched. Il détaillera toutes les étapes et tâches effectuées depuis le rendu du premier cahier des charges, et plus généralement, depuis que nous avons pu imaginer notre projet de S2.

# <span id="page-4-0"></span>2 L'équipe CLET et le projet Switched

## <span id="page-4-1"></span>2.1 Présentation de l'équipe CLET

L'équipe CLET se compose de quatre étudiants et amis de première année au sein de l'école d'ingénieur EPITA, de la classe D2.

# Clément NGUYEN (Chef du projet)

Intéressé depuis tout petit à l'informatique, j'ai intégré la Promo 2026 d'EPITA. Je sors d'une classe Terminale générale avec les spécialités Mathématiques et Physique-Chimie. Ce projet me permettra de savoir comment l'on gère la création et la mise en œuvre d'un projet.

# Léa BONET

Je m'appelle Léa Bonet et je suis étudiante à EPITA. J'ai toujours été intéressé par l'informatique, c'est pour ça que j'ai choisi d'intégrer cette école. En Terminale, j'avais les spécialités Mathématiques et Physique.

# **BELIE TEMKINE**

Je m'appelle Elie Temkine et sort de Terminale spécialités Mathématiques et Physique. Je suis depuis plusieurs années intéressé par la programmation et j'ai hâte de faire ce projet de groupe qui je pense nous apportera beaucoup à chacun.

# **Théo MIDROUILLET**

Je suis Théo Midrouillet, étudiant en première année à EPITA, en D2. J'aime l'informatique et notamment la programmation, c'est pourquoi au lycée, j'ai choisi les spécialités Mathématiques et Numériques et Sciences de l'Informatique. J'ai déjà créé divers projets personnels sur Unity en 2D et 3D. J'aime également le dessin, le skateboard et le basketball.

## <span id="page-5-0"></span>2.2 Origine et nature du projet Switched

Pour trouver et se mettre d'accord sur ce projet nous avons tout d'abord réfléchi au type de projet que nous voulions programmer. L'idée de concevoir un jeu convenait à toute l'équipe. Il nous a alors fallu trouver quel type de jeu nous voulions réaliser. Après avoir effectué un vote en mettant en proposition différentes catégories de jeu, nous nous sommes rendu compte qu'un jeu de plateforme faisait l'unanimité. Nous avions donc la première direction du projet, mais nous n'étions pas tout à fait convaincus.

Nous voulions quelque chose de plus spécial qu'un simple jeu de plateforme, et après de nombreuses recherches et plusieurs discussions, nous avons convenus qu'ajouter un principe de 3D dans le jeu était ce que nous recherchions : quelque chose qui différencie ce jeu, du commun des jeux de plateformes, et qui offre une expérience sympathique. Notre principale source d'inspiration pour cela a été Fez, un jeu dont l'idée nous a beaucoup plu.

Pouvoir effectuer une rotation sur le monde afin découvrir des plateformes et la suite du jeu, serait la mécanique clé de Switched. Ce projet est donc un jeu vidéo de type jeu de plateforme utilisant une mécanique de rotation basée sur le principe de 3D et impliquant un fonctionnement de faiblesses avec des types.

## <span id="page-6-0"></span>2.3 Objet d'étude du projet

## <span id="page-6-1"></span>2.3.1 Intérêt pour le joueur

Le but de ce projet est d'offrir une expérience aux joueurs en leur proposant un type de jeu qu'ils ne voient pas souvent. Il permet également, à ceux qui le désire, de se divertir, de découvrir ce monde encore inconnu.

## <span id="page-6-2"></span>2.3.2 Intérêt pour le groupe

Ce projet nous permet d'apprendre à travailler en groupe de façon professionnelle en ayant un cahier des charges à respecter et des délais à ne pas dépasser. De plus, nous découvrons alors à quoi ressemble réellement la réalisation d'un jeu vidéo et nous pouvons donc savoir si cela nous intéresse pour plus tard ou pas. Ce projet nous permettra aussi de mieux se connaître que simplement entre amis, car nous aurons beaucoup d'occasion de se voir d'une nouvelle manière durant la réalisation et l'avancée de ce jeu vidéo.

## <span id="page-7-0"></span>2.4 État de l'art

Le premier jeu de plateforme à être sorti est le jeu Donkey Kong, jeu d'arcade de Nintendo diffusé en 1980. Le jeu introduit le personnage de Mario qui devient une icône du genre.

Comme d'autres jeux de plateformes qui ont suivi, on peut notamment citer Mario Bros., Prince of Persia et plus récemment Celeste, Jump King et Fez dont nous nous sommes inspirés.

# <sup>4</sup> Mario Bros.

Mario Bros., l'un des tous premiers jeux de plateforme, a été développé par Nintendo et est sorti en 1983. Nous y incarnons Mario, accompagné de son frère Luigi, qui doivent combattre des créatures apparaissant dans les égouts de New York City. Le but du jeu est de marquer le maximum de point et d'aller le plus loin possible.

# **Prince of Persia**

Prince of Persia est une série de jeux vidéo de plateformes commencée en 1989, développée par Jordan Mechner pour Brøderbund dans lequel le joueur dirige un prince dont le but principal est de progresser dans un château dans lequel il y doit affronter des ennemis, éviter des pièges, résoudre des énigmes. Le jeu est un subtil mélange de jeux d'action-aventure et de jeux de plateforme. Le jeu se démarque des autres par ses contrôles, en effet les mouvements du personnage sont très réalistes et complexes pour l'époque.

# Celeste

Dans Celeste, sorti en 2018 et développé par Matt Makes Games, on incarne Madeline, une jeune femme qui tente de gravir le Mont Celeste (une montagne de l'Ouest canadien). Au cours de son ascension, on apprend qu'elle souffre de dépression et elle doit donc affronter ses angoisses pour parvenir à gravir la montagne. Ce qui fait le succès du jeu, ce sont notamment les nombreux progrès graphiques dans l'animation du personnage et de l'environnement qui l'entoure, ses musiques, son histoire, mais aussi son gameplay et son Level design. Les niveaux intègrent un assemblage complexe et cohérent d'obstacles qui demandent au joueur à la fois de la précision et de la stratégie pour être achevés.

# **W** Jump King

Jump King développé par Nexile et sorti en 2019. On incarne un chevalier qui doit monter dans un niveau vertical géant parsemé d'embûche où chaque saut peut être fatal, afin de trouver la légendaire « Smoking Hot Babe ». Le jeu a pour but d'être très frustrant pour faire en sorte qu'arriver à la fin soit un exploit. Dans le jeu, à chaque saut, le joueur peut retomber au début du jeu et ainsi tout recommencer.

# **Fez**

Dans Fez, jeu sorti en 2012 et développé par Plytron Corporation, présente une toute nouvelle manière de jouer à un jeu de plateforme. C'est un jeu en deux dimensions orienté vers la résolution de puzzles qui prennent place dans un monde en trois dimensions. Le jeu se démarque par son originalité en termes de contenu de jeu, mais aussi par ses graphismes minimalistes et son histoire. On y incarne le personnage nommé Gomez, qui vit une vie paisible dans un monde bidimensionnel, jusqu'à ce qu'il reçoive un fez et qu'il découvre ainsi la troisième dimension.

Tous ces jeux ont pour but de générer de la frustration chez le joueur, ce qui est essentiel à un jeu de plateforme, car cette frustration permet de captiver le joueur. Celui-ci éprouvera donc une grande satisfaction et un sentiment de fierté, une fois le niveau terminé, car il aura eu du mal à l'achever. Ils se démarquent tous par leur originalité ou par leurs innovations en termes de graphismes et de son contenu de jeu, ou bien encore par l'histoire qu'ils racontent ou également par leurs bandes son aussi incroyables qu'inoubliables aux oreilles des joueurs.

## <span id="page-9-0"></span>3 Découpage du projet

## <span id="page-9-1"></span>3.1 Répartition des tâches

Nous avons réparti la création du projet de façon à ce que ce soit équitable, tout en prenant en compte les compétences de chacun. Chaque personne a cependant la possibilité d'aider qui que ce soit. Toutes les tâches à faire figurent dans le tableau suivant.

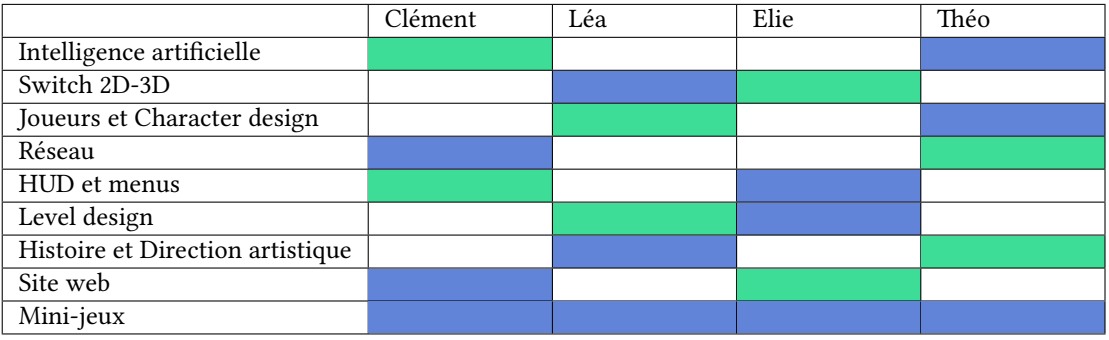

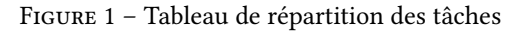

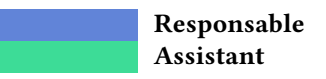

#### <span id="page-10-0"></span>3.2 Description des tâches

Dans la conception d'un jeu, de nombreux éléments sont à implémenter ; c'est pour cela que nous avons divisé ces éléments sous une tâche principal qui nous permet de nous organiser.

#### <span id="page-10-1"></span>3.2.1 Intelligence artificielle

Nous avons eu l'idée de concevoir des ennemis dans chaque niveau de notre jeu et un ennemi final que l'on appelle Boss. Pour cela, il faut leur créer une intelligence artificielle permettant de les mouvoir, d'attaquer les joueurs et d'avoir des statistiques comme leur vie. Cette tâche correspond à l'implémentation de ces ennemis ainsi que leur intelligence artificielle.

#### <span id="page-10-2"></span>3.2.2 Switch 2D-3D

La mécanique principale du jeu est la rotation du monde. Cette rotation du monde permet aux joueurs de découvrir de nouvelles plateformes et la suite du jeu. Pour cela, il nous a fallu implémenter cette mécanique de changement de perspective. Le Switch comprend l'apparition de nouvelles plateformes et le changement de perspective pour le joueur en lui-même.

#### <span id="page-10-3"></span>3.2.3 Joueurs et Character design

Chaque joueur va pouvoir se déplacer dans le monde en trois dimensions. Il nous faut alors implémenter les touches de déplacement, le saut des joueurs, un double-saut ainsi qu'un élan. De plus, de la vie sera mis en place pour le joueur afin d'ajouter de la difficulté face aux ennemis. Le design va correspondre à la création de nos personnages principaux au niveau visuel.

#### <span id="page-10-4"></span>3.2.4 Réseau

Switched, étant un jeu se jouant soit seul ou à deux, il nous faut une manière de connecter les joueurs entre eux dans le jeu. Nous utiliserons une connexion à l'aide de serveurs et d'un système de salles de jeu. Les joueurs pourront alors jouer en coopération en s'aidant mutuellement à résoudre les puzzles des mondes afin de progresser dans le jeu. Chaque joueur va alors devoir contrôler son propre personnage.

#### <span id="page-11-0"></span>3.2.5 HUD et menus

L'HUD correspond à l'affichage tête-haute du jeu, c'est-à-dire tout ce qui apparaîtra dans le jeu en affichant les informations clefs. L'interface utilisateur comprendra alors la vie des joueurs et un chronomètre pour voir l'avancée dans le jeu par rapport au temps. Nous comptons également mettre en place différents menus dans le jeu : le menu principal, le menu pause, une scène quand le jeu est terminé et quand les joueurs meurent.

#### <span id="page-11-1"></span>3.2.6 Level design

Le design des niveaux correspond à l'agencement des niveaux sous différents mondes ainsi que leur création. Chaque niveau aura une difficulté particulière et correspondra au thème donné dans chaque monde : eau, terre, feu et air. Ces niveaux devront être conçus de manière à être ni trop faciles, ni trop durs pour pouvoir offrir du plaisir aux joueurs.

#### <span id="page-11-2"></span>3.2.7 Histoire et direction artistique

L'histoire du jeu est importante, elle nous permet d'avoir un fil rouge dans ce projet et pouvoir respecter son thème. Elle fournit un contexte au jeu et guide les joueurs dans leurs actions. Il nous faudra alors un script pour l'ensemble du jeu qui accompagne les personnages. La direction artistique du jeu va correspondre au thème principal du jeu dans le sens du graphisme, à commencer par le logo du jeu.

#### <span id="page-11-3"></span>3.2.8 Site web

Le site web va permettre à n'importe quelle personne d'avoir des informations sur le projet Switched en lui-même. Il amènera également les utilisateurs à télécharger le jeu.

#### <span id="page-11-4"></span>3.2.9 Mini jeux

Les mini-jeux seront une partie à part au jeu de base. Si nous avons le temps et si nous sommes satisfaits de ce qu'on nous avons pu faire, nous voudrions faire quelques mini-jeux en utilisant les mécaniques que nous aurions pu implémenter avec Switched.

## <span id="page-12-0"></span>3.3 Avancement du projet

Voici l'avancement que l'on a pu planifié lors du cahier des charges rendu en mars 2022 en fonction de chaque soutenance.

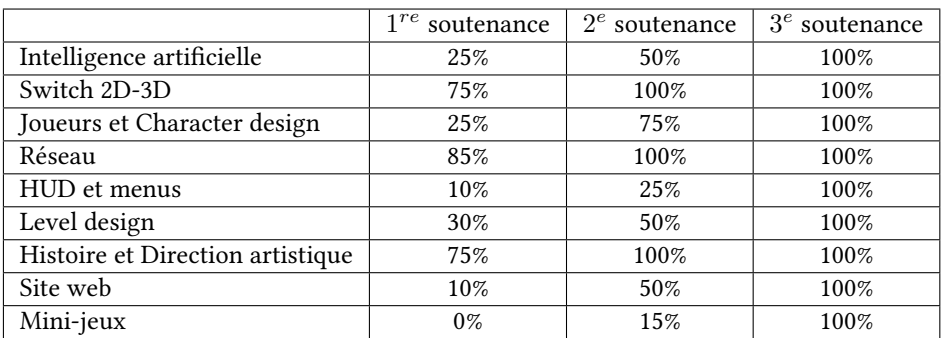

Figure 2 – Avancement en fonction des soutenances

## <span id="page-13-0"></span>3.4 Outils et logiciels utilisés

Afin de réaliser toutes les différentes tâches du développement du projet Switched, nous avons utilisé de nombreux logiciels et outils tout au long du second semestre. Nous avons choisi des outils où l'on avait déjà des compétences acquises.

# **Dulph** Unity

Unity est un moteur de jeu multiplateforme développé par Unity Technologies. Il est l'un des plus répandus dans l'industrie du jeu vidéo, aussi bien pour les grands studios que pour les studios indépendants du fait de sa rapidité aux prototypages et qu'il permet de sortir les jeux sur tous les supports. C'est le logiciel que nous avons le plus utilisé. En effet, nous avons conçu l'ensemble du jeu c'est-à-dire les différentes scènes, niveaux, sprites et scripts avec Unity.

## **Photon Engine**

Photon Unity Networking est un paquet Unity pour les jeux multijoueurs. Les joueurs sont placés dans des pièces où les objets peuvent être synchronisés sur le réseau. Photon Engine nous a permis de mettre en place le réseau pour pouvoir jouer en multijoueur.

# **T**<sub>C</sub> Github

Github est un service web d'hébergement et de gestion de développement de logiciels, utilisant le logiciel de gestion de versions Git. Nous avons utilisé Github pour le repository du jeu, nous pouvions tous y apporter des modifications de notre côté puis push ces modifications.

# **O** Git

Git est un logiciel de gestion de versions décentralisé permettant de travailler en collaboration sur des projets ainsi que de sauvegarder ce travail sur un serveur distant.

# GitHub Pages

GitHub Pages est un service de GitHub pour héberger des sites internet depuis un répertoire de GitHub. Nous avons utilisé ce service pour héberger notre site internet.

## **Bootstrap Studio**

Bootstrap Studio est une application pour réaliser des sites internet dits « responsives » c'est-à-dire qu'ils s'adaptent à toute taille d'écran et également sur mobile. Nous l'avons utilisé pour notre site internet.

## **Photoshop**

Photoshop est un logiciel de traitement d'image conçu par Adobe. Il permet de retoucher des images, de créer des illustrations et bien d'autre chose concernant le traitement d'image. Nous l'avons utilisé pour conceptualiser les menus tel que le lobby, le game over, le menu principal…

# **GIMP**

GIMP pour GNU Image Manipulation Program est un logiciel gratuit d'édition et de retouche d'image. Nous avons utilisé ce logiciel pour créer tous les sprites de chaque personnages du jeu et les animer par la suite.

# **S** Overleaf

Overleaf est un éditeur LaTeX en ligne et collaboratif. Nous l'avons utilisé pour rédiger tous les documents tel que le cahier des charges, les rapports de soutenance et le rapport que vous êtes en train de lire.

## Visual Studio Code

Visual Studio Code (VSC) est un éditeur de code gratuit développé par Microsoft. Nous l'avons utilisé pour développer notre jeu via Unity.

# **L.** Discord

Discord est un logiciel gratuit de messagerie et d'appel instantané. Nous l'avons utilisé afin de communiquer entre nous, pour partager divers documents ainsi que pour planifier des réunions et des appels.

## $\equiv$  CSharp

C# ou CSharp est un langage de programmation orientée objet commercialisée par Microsoft. Nous l'avons étudié cette année en programmation c'est pour cela que nous l'avons choisi comme langage pour développer notre jeu.

# LaTeX

LaTeX est un langage et un système de composition de documents. Nous l'utilisons pour écrire tous les documents que nous devons rendre.

## <span id="page-15-0"></span>4 Retour sur la première soutenance

Pour la première soutenance qui a eu lieu en mars 2022, nous avons pu mettre en place la base de notre jeu vidéo. Cette base correspond aux mécaniques clés et à la structure complète du jeu.

#### <span id="page-15-1"></span>4.1 Intelligence artificielle

Tout d'abord, il a fallu trouver un design pour les ennemis ainsi qu'une animation. Plusieurs versions pour le design des ennemis ont été faites. Elles ont permis de base vis-à-vis des personnages principaux de l'histoire. Les ennemis de différents types sont des variantes du design des ennemis sans éléments.

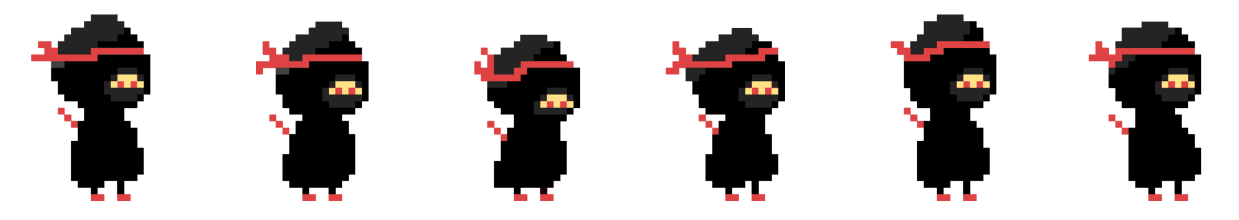

Figure 3 – Version finale des ennemis sans élément

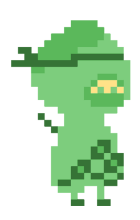

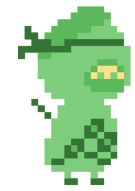

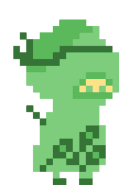

Figure 4 – Ennemis de type terre

Figure 5 – Ennemis de type air

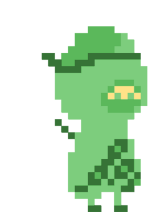

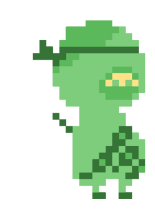

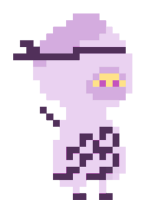

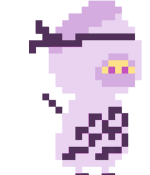

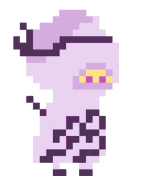

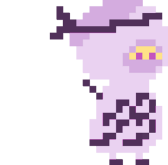

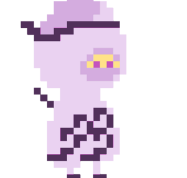

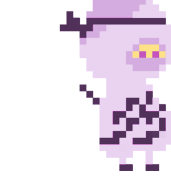

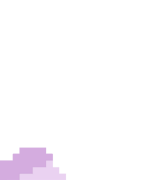

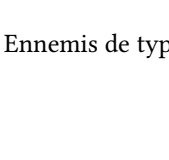

#### <span id="page-16-0"></span>4.2 Switch 2D-3D

La principale fonctionnalité à implémenter était le Switch. Celui-ci nous a permis d'avancer et de tester le jeu. C'est ce qui a été fait en premier pour permettre de coder avec un environnement correct.

Tout d'abord, chacun des blocs sur lesquels les joueurs peuvent se déplacer comportent une boîte de collision (Box Collider) afin de gérer les collisions entre les blocs et les joueurs. De plus, ils ont une couche (Layer) que l'on a nommé "Ground".

Pour effectuer le Switch, il faut appuyer sur la touche A pour que le personnage tourne sur lui-même de 90° vers la gauche, et sur la touche [E] pour que le personnage tourne vers la droite.

Sachant que les blocs ne sont pas tous à la même profondeur dans le monde en trois dimensions, on déplace alors leur boîte de collision afin qu'ils soient tous alignés les uns par rapport aux autres. On notera alors que l'on déplace que les "Box Collider" des blocs ayant la couche "Ground". Ainsi, lorsque le joueur est sur un bloc, il n'est que sur sa boîte de collision. Le joueur est téléporté sur le vrai bloc en question lorsque l'on appuie sur une touche de déplacement.

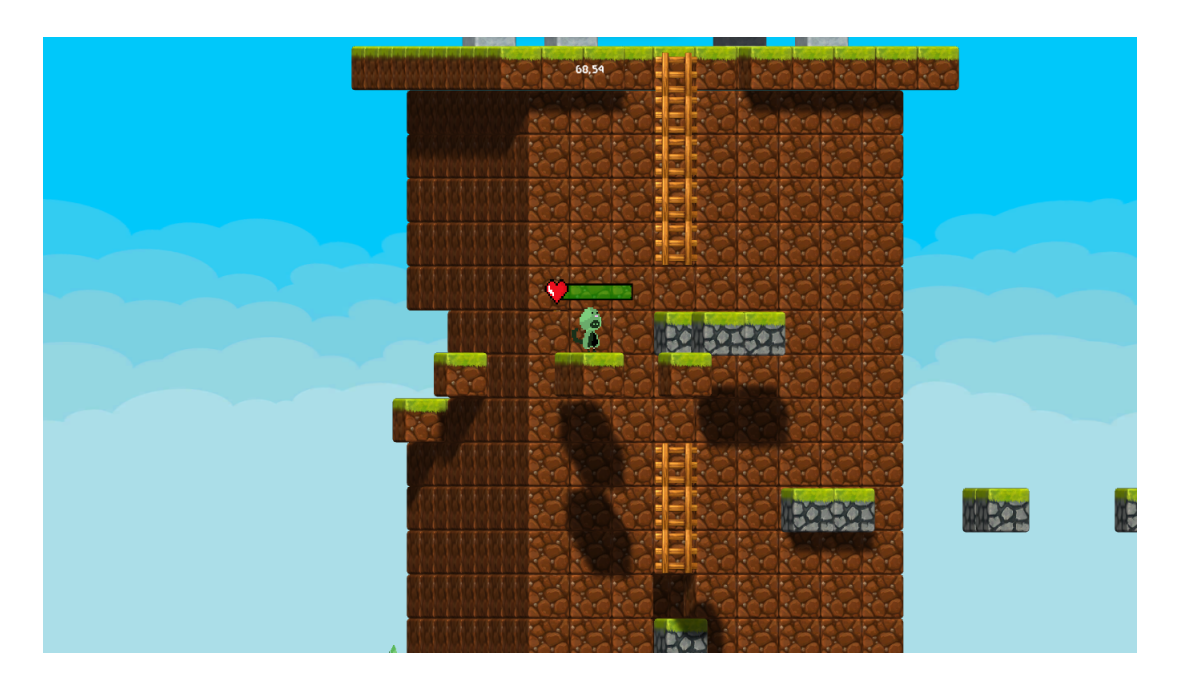

Figure 6 – Mécanique de rotation du monde

## <span id="page-17-0"></span>4.3 Joueurs et Character design

Le style du personnage va varier en fonction du monde dans lequel les joueurs se trouvent. Chaque monde, composé de 2 niveaux chacun, a un élément qui le différencie : la terre, le feu, l'eau et l'air. Ainsi, nous avons dû imaginer et inventer des personnages pour chaque type. Ces personnages devront avoir une animation pour chaque mouvement : attente, course, saut et attaque.

Nous avons essayé de coller chaque élément à un animal totem. Nous avons Cameleono le caméléon pour la terre, Renardo le renard pour le feu, Fishino le poisson pour l'eau et Pouleto le poulet pour l'air.

De plus, les mécaniques de mouvement et de rotation du monde en trois dimensions ont été implémentés. Les déplacements du personnage se font avec les touches  $\lceil \uparrow \rceil$ ,  $\lceil \downarrow \rceil$ ,  $\lceil \downarrow \rceil$ , tandis que la rotation du monde se fait avec les touches A et E. Les joueurs peuvent également sauter avec la touche [

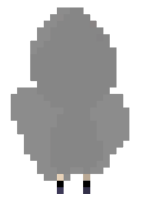

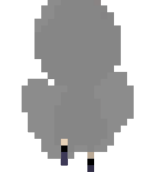

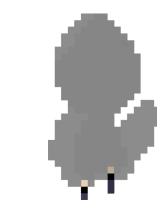

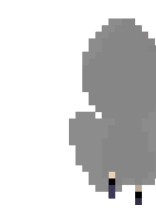

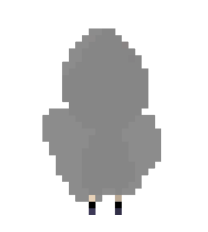

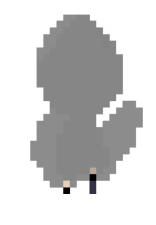

Figure 7 – Joueur basique en stade "climb"

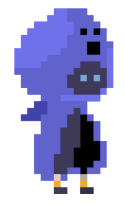

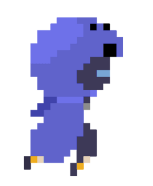

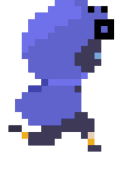

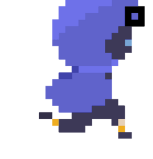

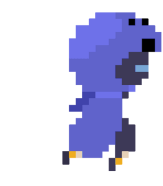

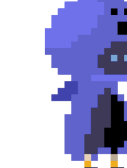

Figure 8 – Fishono en stade "jump"

#### <span id="page-18-0"></span>4.4 Réseau

La mise en place du réseau s'est faite très rapidement avec Photon Engine qui nous a permis de mettre en relation deux joueurs en réseau.

La création d'un lobby temporaire pour se connecter et créer des salons a également été faite pour pouvoir connecter les joueurs entre eux. Dans celui-ci, les joueurs peuvent créer de nouveaux salons et en rejoindre ceux déjà créés.

Nous avions d'abord rencontré des difficultés pour pouvoir connecter les deux joueurs simultanément, mais c'est avec plusieurs recherches que l'on a pu nous débloquer.

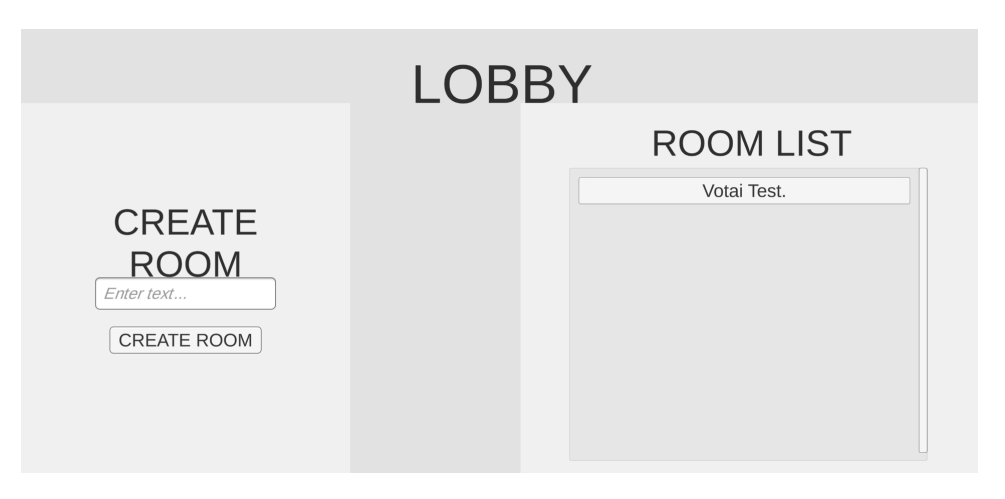

Figure 9 – Lobby temporaire de recherche de salons

## <span id="page-19-0"></span>4.5 HUD et menus

Nous avons commencé la partie des HUD et des menus par le menu principal. Au lancement du jeu, les joueurs arriveront directement sur celui-ci, c'est pour cela qu'il doit donner une bonne impression. Dans ce dernier, les utilisateurs pourront lancer une partie, avoir des informations sur les touches et quitter le jeu. Ainsi, nous avons d'abord commencer par donner des idées de design de ce menu sur Photoshop.

Nous avons également mis en place un menu d'aide pour avoir toutes les informations par rapport aux touches du jeu. Il est disponible aux joueurs en cliquant sur le bouton Help du menu principal.

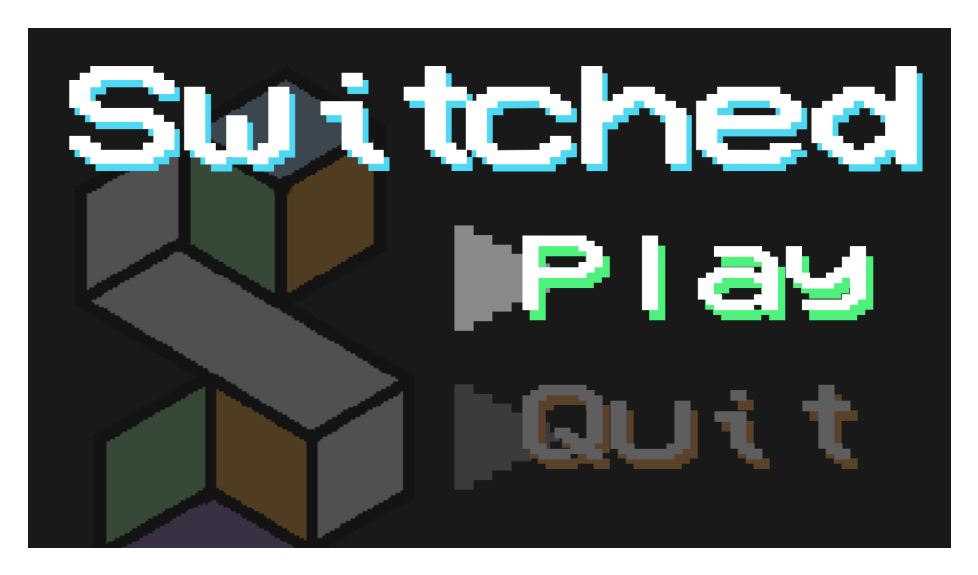

Figure 10 – Design du menu principal

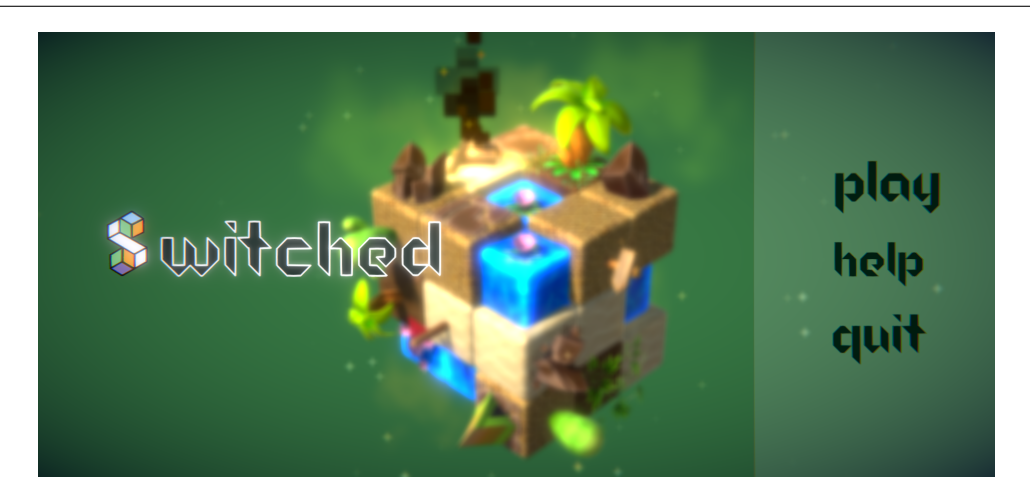

Figure 11 – Menu principal

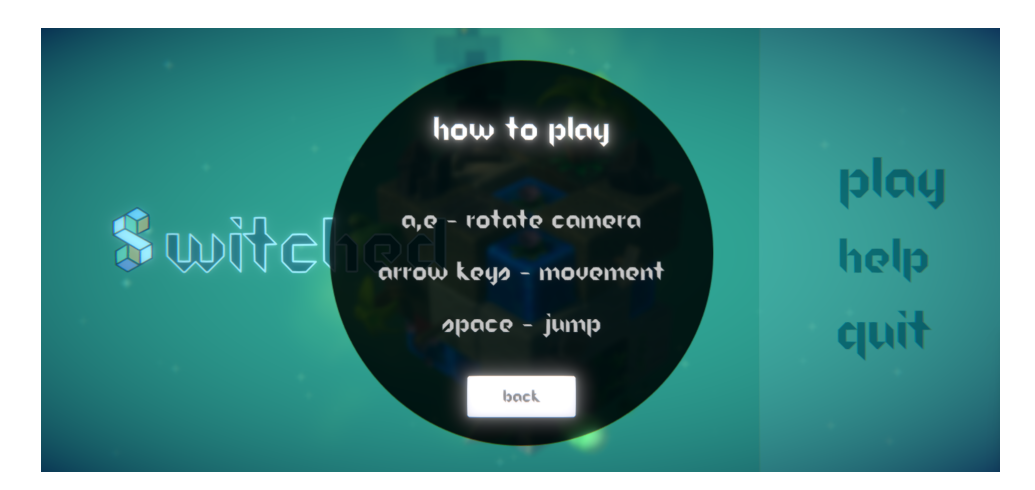

Figure 12 – Menu d'aide

#### Projet S2 Switched

#### <span id="page-21-0"></span>4.6 Level design

En partant du principe qu'il nous fallait un premier niveau servant de test pour les fonctionnalités du jeu qui sont à implémenter, nous avons conçu un premier niveau avec différentes mécaniques.

Nous avons des lianes et des échelles qui permettent de monter et de descendre dans le niveau. De plus, des trous dans le monde permettent d'utiliser le Switch pour passer d'une perspective à une autre. Des plateformes ont été rajoutées pour travailler sur le saut et pouvoir mettre des ennemis un peu partout dans le niveau.

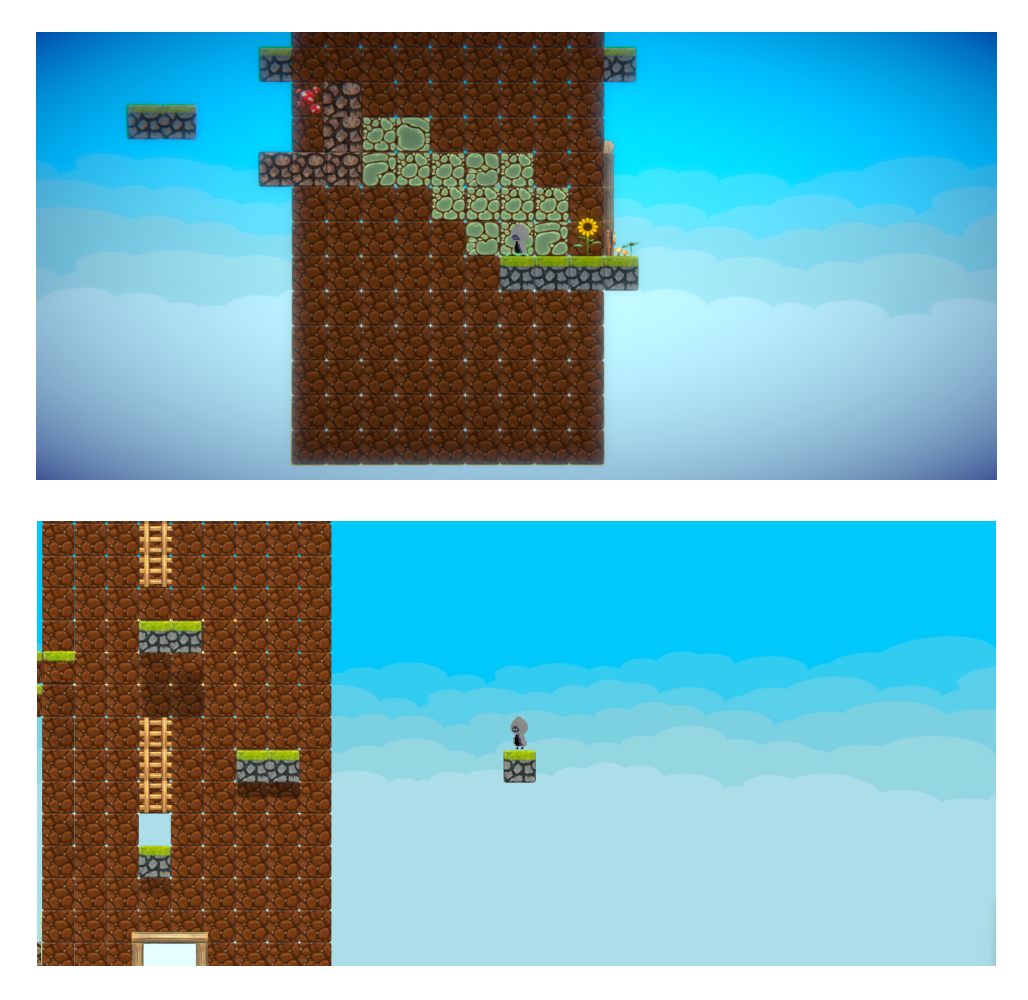

Figure 13 – Premier niveau créé

## <span id="page-22-0"></span>4.7 Histoire et Direction artistique

#### <span id="page-22-1"></span>4.7.1 Histoire

Nous avons d'abord réfléchi à des éléments que l'on voulait faire apparaître dans l'histoire du jeu. Après avoir regroupé les idées de chacun, nous avons écrit un brouillon avec des lignes directrices et les idées principales.

Pour cela, nous nous sommes inspirés de notre parcours d'étudiant à EPITA ainsi que les personnages déjà créés lors de l'écriture de l'histoire. Par exemple, l'ennemi final de notre jeu fait référence à l'AFIT, le projet Arithmetic for IT réalisé lors du premier semestre.

Clet est un programmeur tout droit sorti de l'EPITA, la meilleure école de programmation existante, et est en train de créer un jeu de plateforme en 3D. Tout à coup, un étrange phénomène se produit et notre cher développeur se retrouve au coeur de son jeu. Etant un Perfect Programmer, Clet n'a jamais testé son programme, toutes les fonctionnalités étaient opérationnelles pour lui.

Cependant, il se trouve qu'il y avait un bug dans son programme : la 3D réagissait bizarrement. En effet, il était coincé en 2D dans ce monde pourtant en 3D.

Après quelques essais, il finit par se rendre compte qu'il peut accéder aux différentes faces de son monde en appliquant une rotation à ce dernier.

Clet rencontre alors le héros principal de son jeu et lui explique son problème. Ce dernier lui répond que pour sortir du jeu, il faut le terminer. Clet et son nouvel ami programmé par ses soins vont donc s'entrainer pour terminer ce jeu. Pour cela, ils vont parcourir quatre biomes (jungle, océan, nuages et volcan) afin de récupérer les orbres des quatre éléments pour enfin invoquer l'ennemi final, le pire ennemi de tout le monde : AFIT, le chameau.

#### <span id="page-23-0"></span>4.7.2 Direction artistique

Le logo du projet forme la lettre S, première lettre du nom. On y retrouve des cubes et des carrés, représentants la 2D et la 3D de notre jeu. Un chemin existe entre les deux cubes de couleur, rappelant le jeu de plateforme qu'est Switched. Les couleurs du logo représentent les éléments et les mondes présents dans le jeu : l'eau, le feu, la terre et l'air.

Switched est un jeu en Pixel art, une composition numérique qui utilise une définition d'écran basse. De fait, le matériau de base du Pixel art est la représentation plastique du pixel, une surface plus ou moins carrée et colorée comme composante élémentaire de toute création de Pixel art.

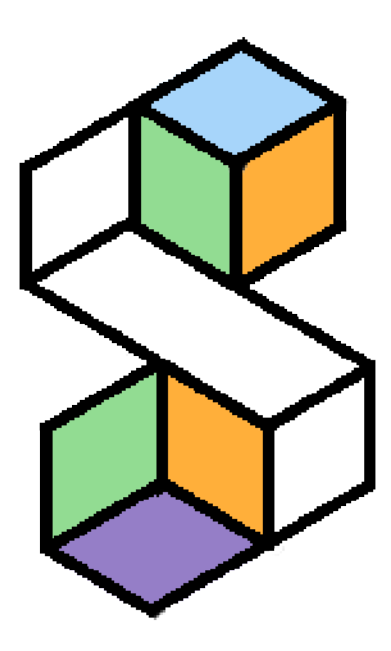

Figure 14 – Logo du projet Switched

#### <span id="page-24-0"></span>4.8 Site web

Lors de la première soutenance, nous avons pu définir les différentes pages que nous souhaitons sur le site. Une page d'accueil sera présente pour avoir toutes les informations sur le jeu Switched. De plus, une page de téléchargement prendra place pour pouvoir télécharger le jeu. Une page d'informations sur le groupe CLET sera présente. Enfin, on y retrouvera une page avec tous les documents fournis lors de ce projet.

Une barre de navigation a été créée pour la première soutenance et un bouton pour toutes les pages indiquées précédemment. Cette dernière nous permet d'avoir une idée sur le design du site web, avec un thème sombre et le bleu comme couleur principale du site.

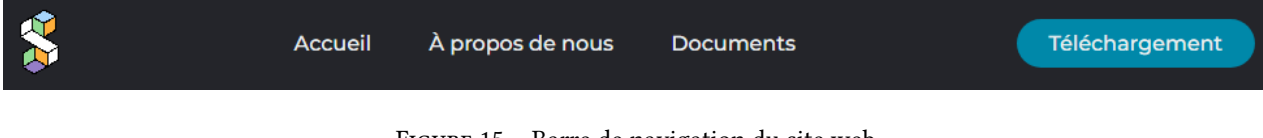

Figure 15 – Barre de navigation du site web

#### <span id="page-25-0"></span>4.9 Avancement du projet

Nous vous présentons un tableau que l'on a déjà pu vous donner lors de la première soutenance récapitulant nos prévisions faites lors du cahier des charges et notre état lors du rendu du premier rapport de soutenance.

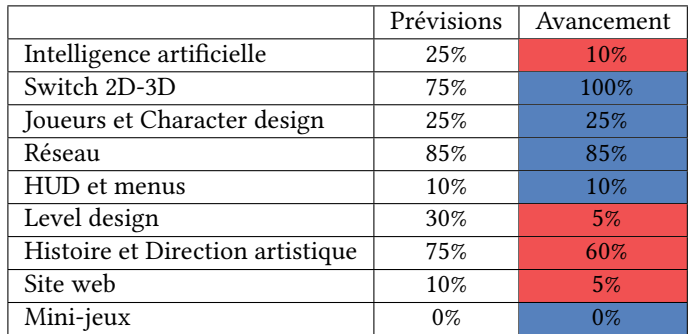

Figure 16 – Avancement du projet pour la première soutenance

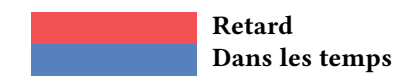

## <span id="page-26-0"></span>5 Retour sur la seconde soutenance

Pour la seconde soutenance qui a eu lieu en avril 2022, nous avons pu mettre en place les fonctionnalités principales de notre jeu vidéo.

## <span id="page-26-1"></span>5.1 Intelligence artificielle

Lors de la première soutenance, nous avions pris un peu de retard par rapport à ce que nous avions prévu au cahier des charges pour tout ce qui est des déplacements des ennemis et de leurs attaques.

Pour la deuxième soutenance, nous avons pu implémenter tous les types d'intelligence artificielle et la gestion des attaques. Lorsqu'un joueur est proche d'un ennemi, il attaque le joueur et lui enlève des points de vie.

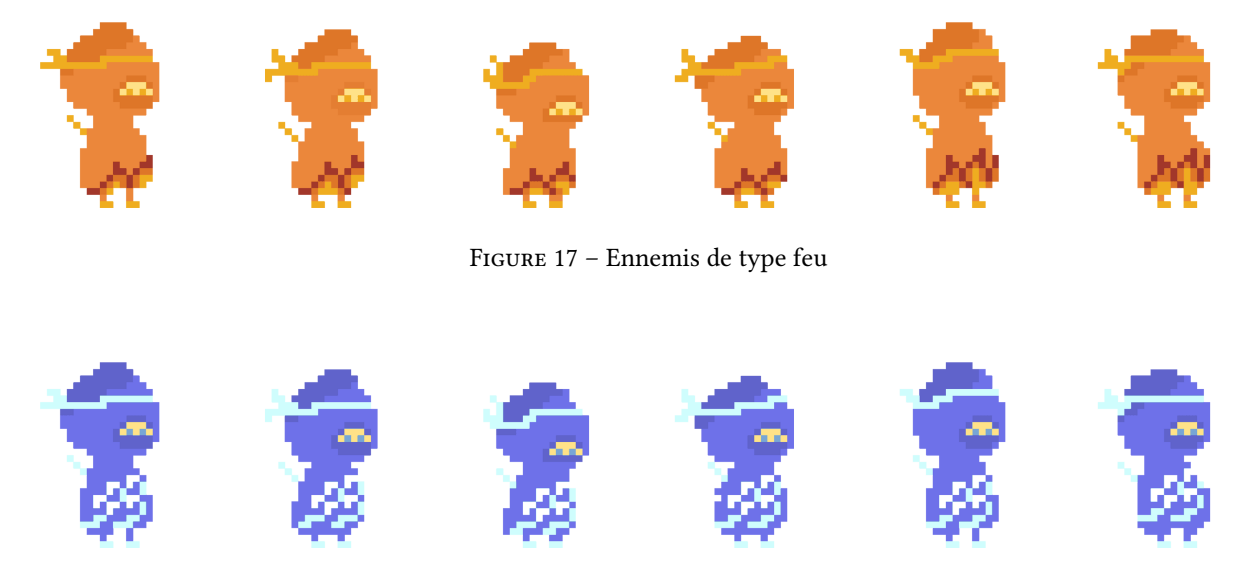

Figure 18 – Ennemis de type eau

#### Projet S2 Switched

#### <span id="page-27-0"></span>5.2 Joueurs et Character design

Pour la première soutenance, nous avions respecté notre cahier des charges sur la tâche des joueurs et des Characters design. L'ensemble des designs était terminé pour chaque type de personnage.

Nous avons implémenté l'ensemble des animations pour chaque type de personnage dans le jeu. De plus, nous avons mis en place l'attaque des joueurs avec le bouton  $\widehat{p}$  permettant d'enlever des points de vie aux ennemis.

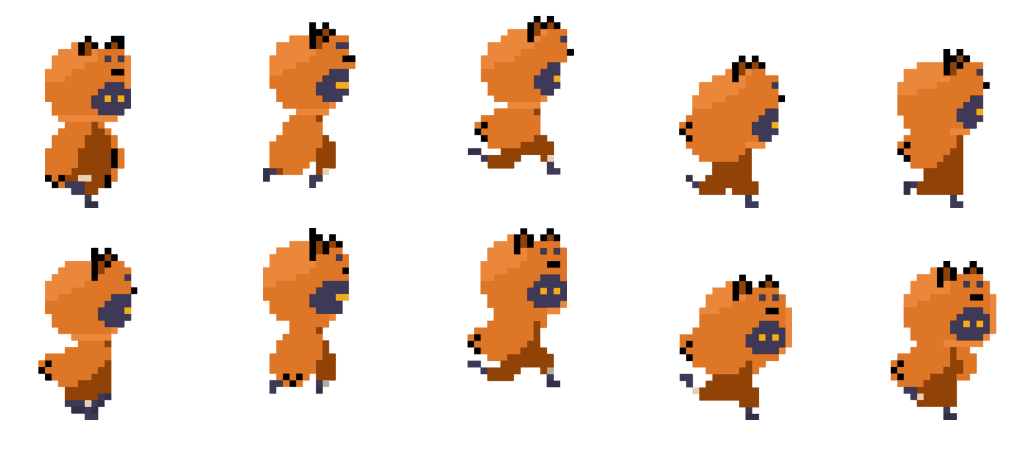

Figure 19 – Renardo en stade "run"

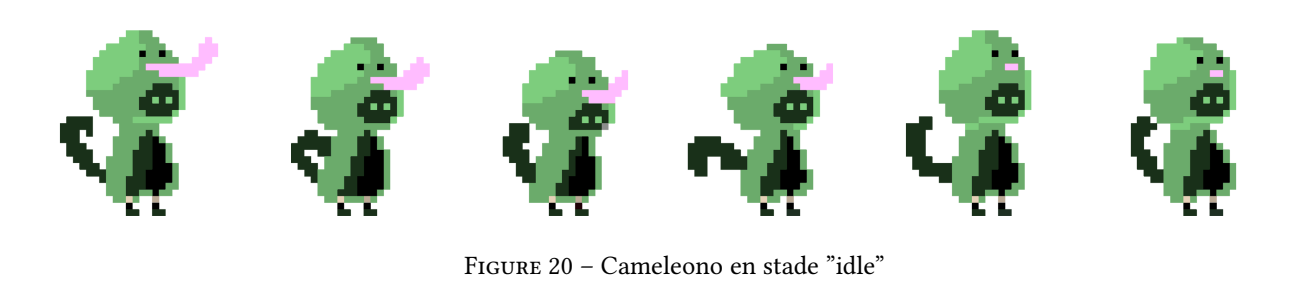

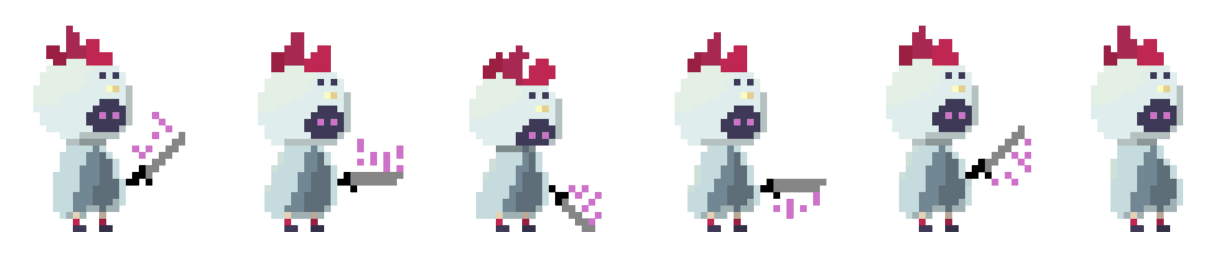

Figure 21 – Pouleto en stade "attack"

#### <span id="page-28-0"></span>5.3 Réseau

Les différents menus caractérisant le réseau et le multijoueur ont été implémentés et sont fonctionnels. Ils ont d'abord été mis en oeuvre sur Photoshop pour savoir où placer chaque élément. À chaque fois que l'utilisateur souhaite accéder à un monde du jeu, il doit rentrer un pseudonyme, rejoindre ou créer un salon pour jouer seul ou à deux. Un joueur ne peut pas rentrer en pleine partie dans un salon.

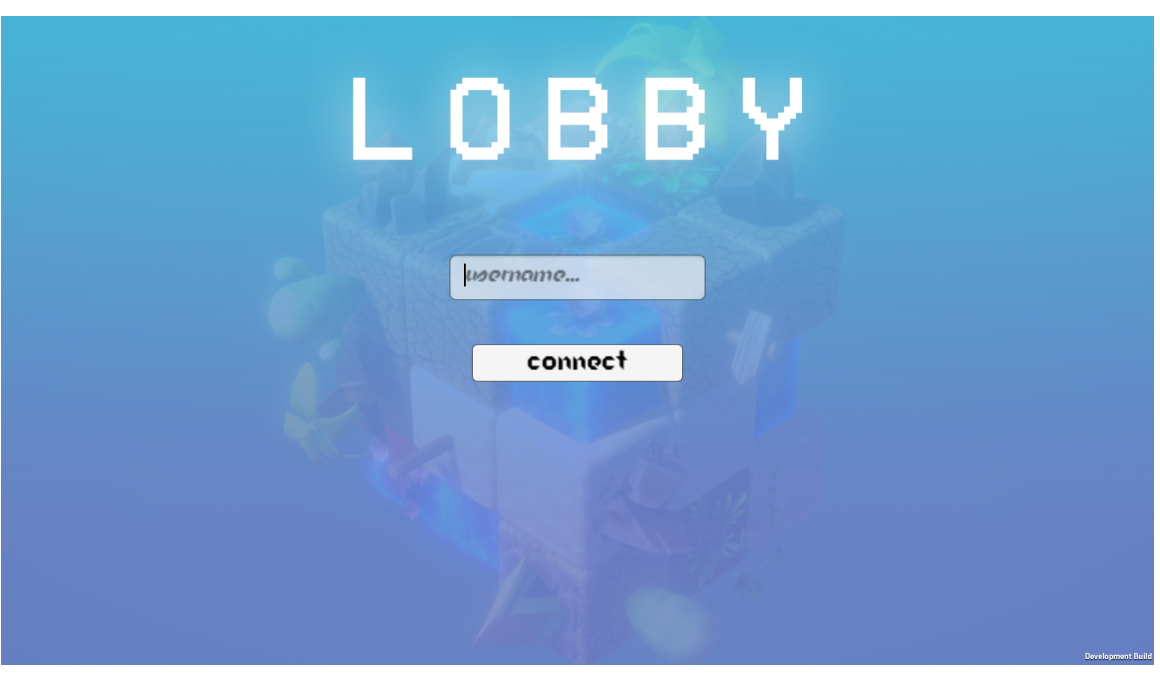

Figure 22 – Interface pour rentrer un pseudonyme

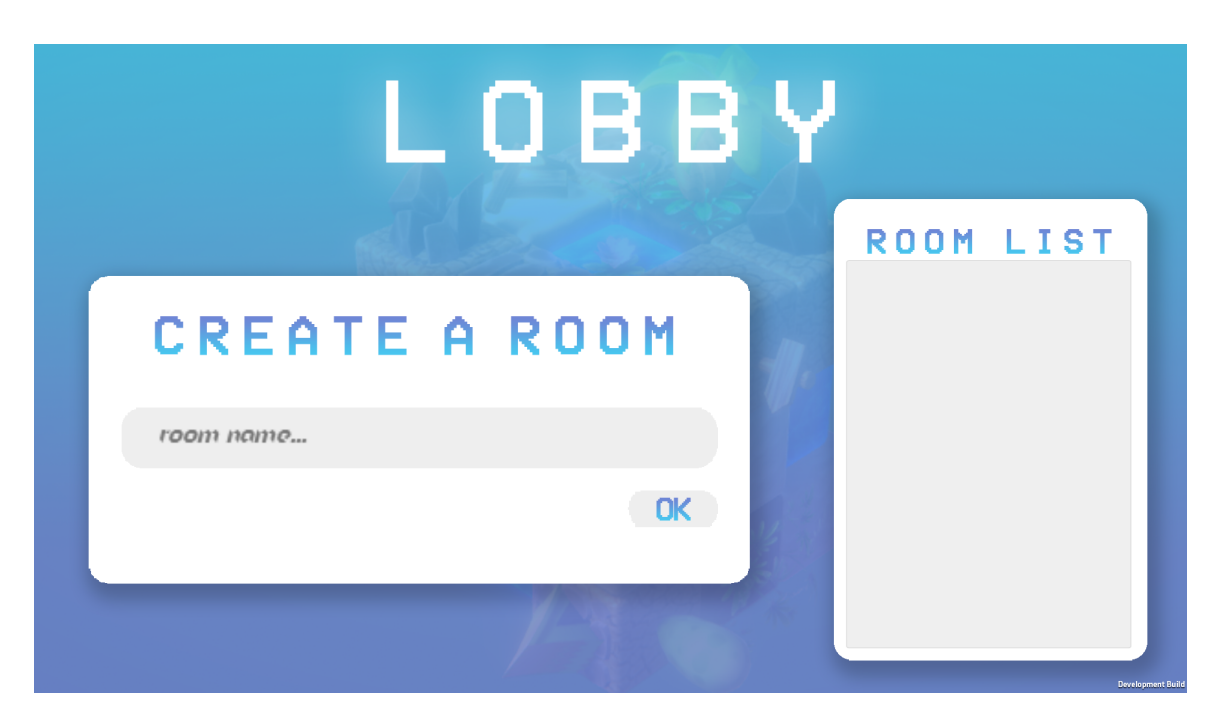

Figure 23 – Interface pour la gestion des salons

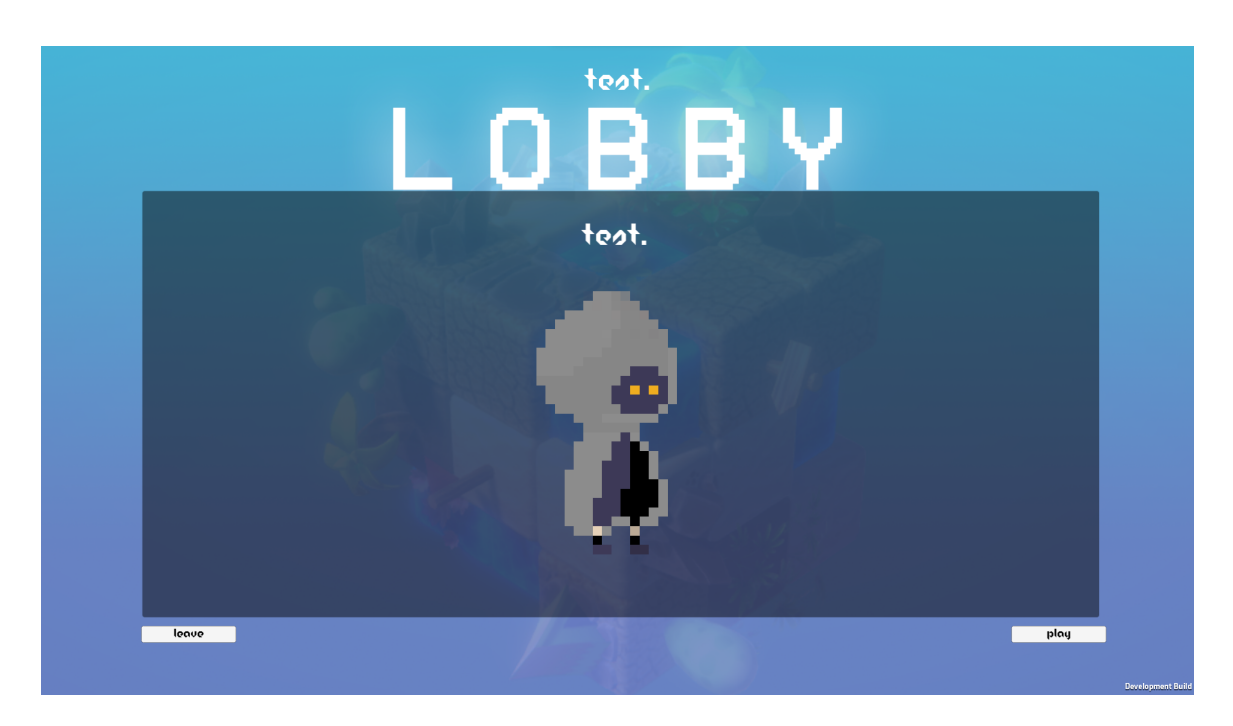

Figure 24 – Interface pour lancer le jeu

### <span id="page-30-0"></span>5.4 HUD et menus

Par rapport aux HUD et aux menus, nous avons pu ainsi intégrer dans des scènes le lobby pour le multijoueur. De plus, nous avons mis en place les points de vie des joueurs ainsi qu'un chronomètre. Lorsque le joueur prend des dégâts, sa barre de vie diminue et change de couleur en fonction du nombre de vie qu'il lui reste.

Nous avons également designé et implémenté un menu pause. Celui-ci est activé lors que l'on appuie sur la touche [Esc]. De plus, le design du menu de mort du jeu a été fait.

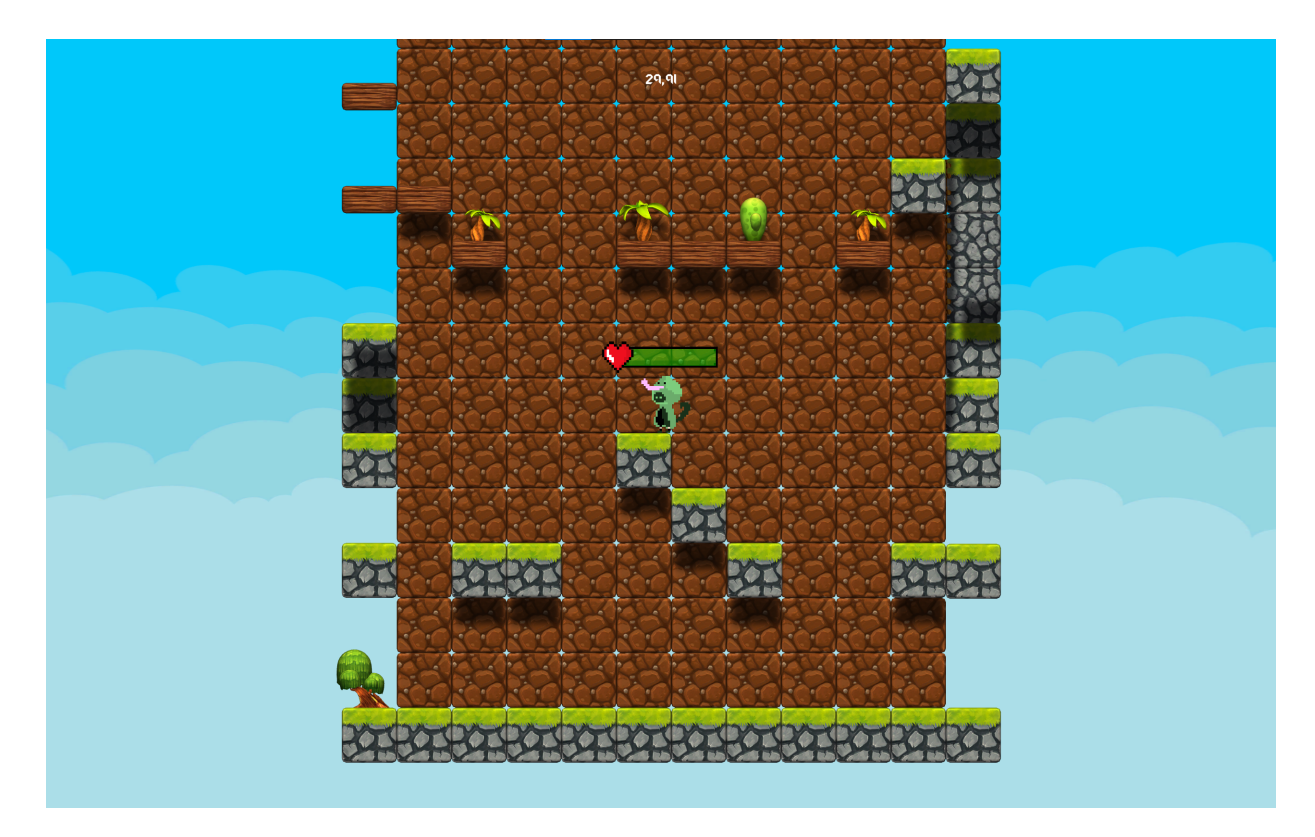

Figure 25 – Gameplay dans un niveau

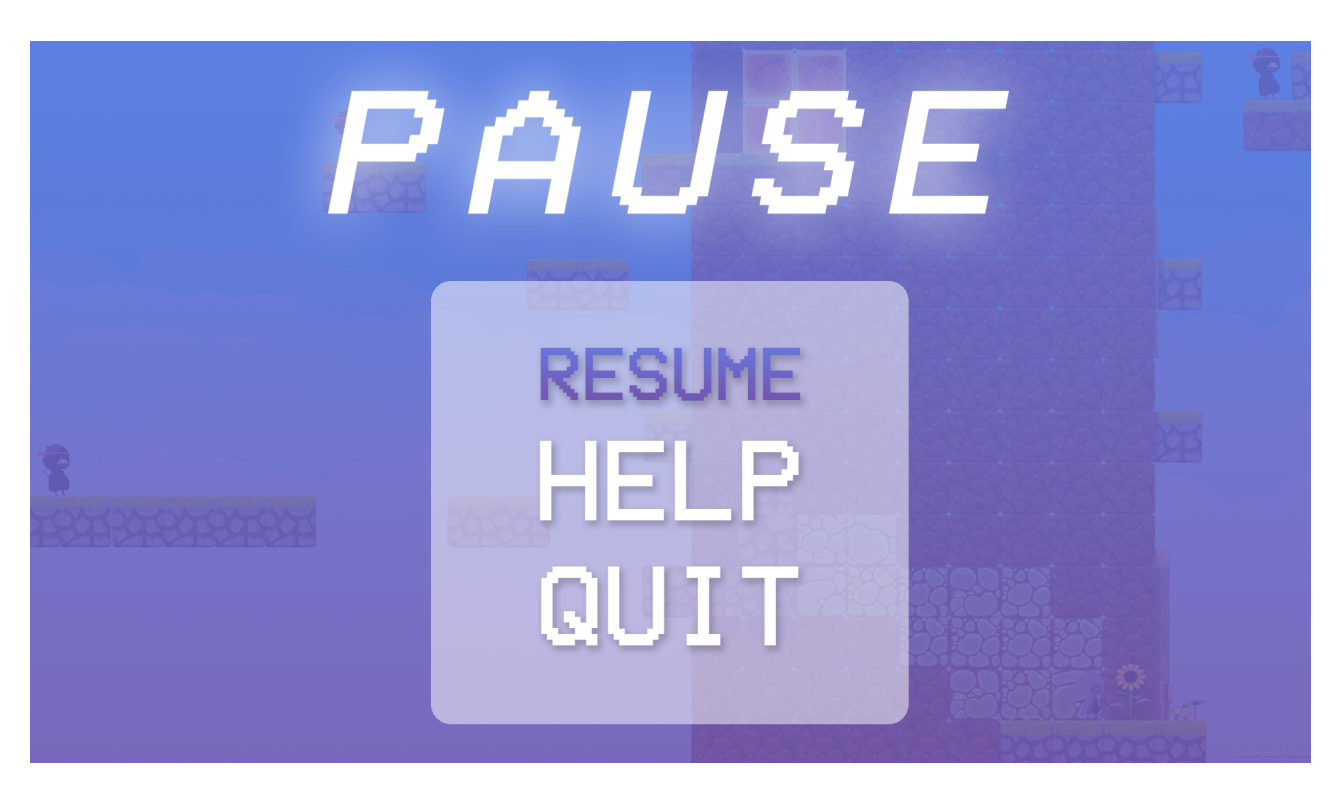

Figure 26 – Design du menu pause du jeu

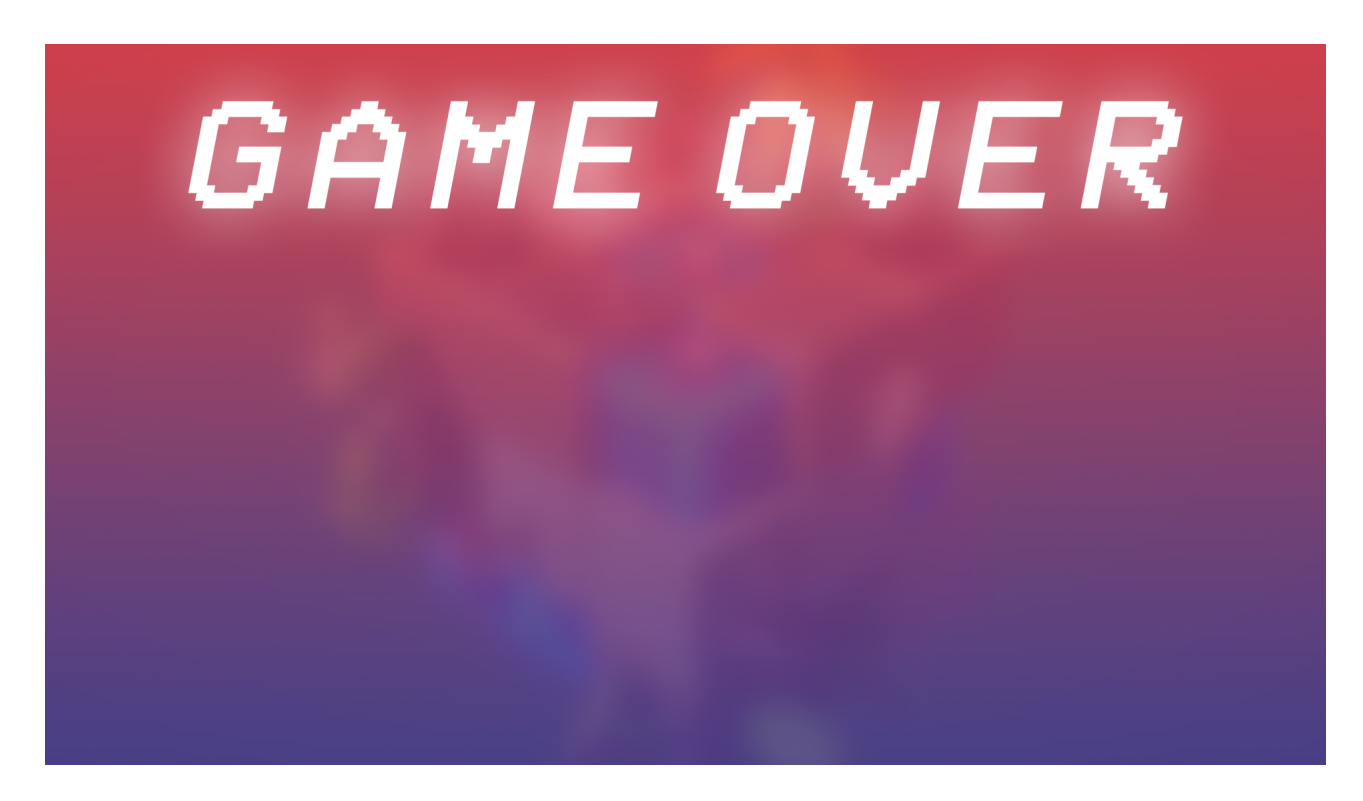

Figure 27 – Fond du menu de mort du jeu

#### Projet S2 Switched

#### <span id="page-32-0"></span>5.5 Level design

Nous avons pu implémenter un niveau par monde, ce qui nous faut un total de cinq niveaux en comptant le monde de test que l'on a pu créer lors de la première soutenance que l'on gardera sûrement comme premier niveau de jeu pour manier les mécaniques de Switched.

Ainsi, dans chaque niveau, un élément est mis en avant et la manière dont est construit le niveau tourne autour de cet élément.

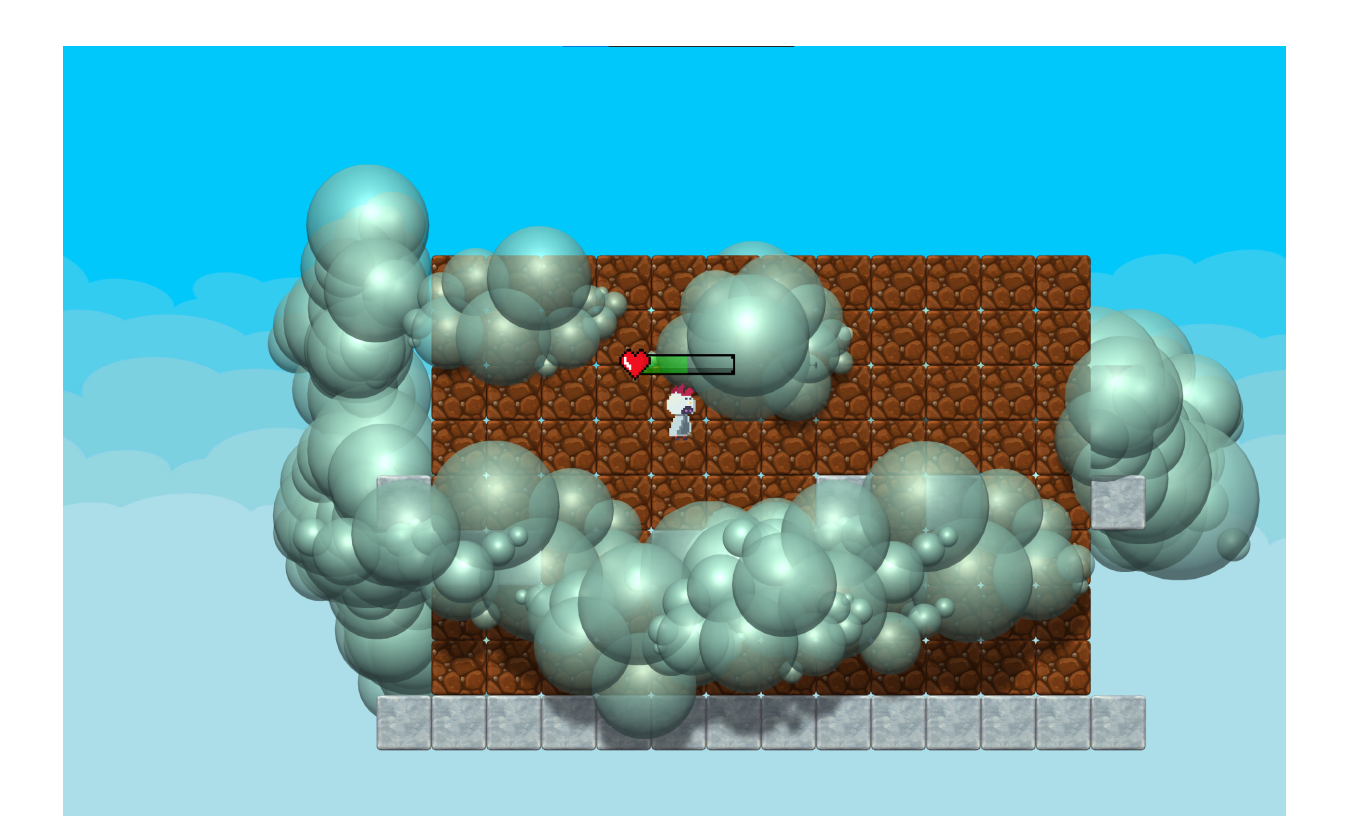

Figure 28 – Niveau du monde air

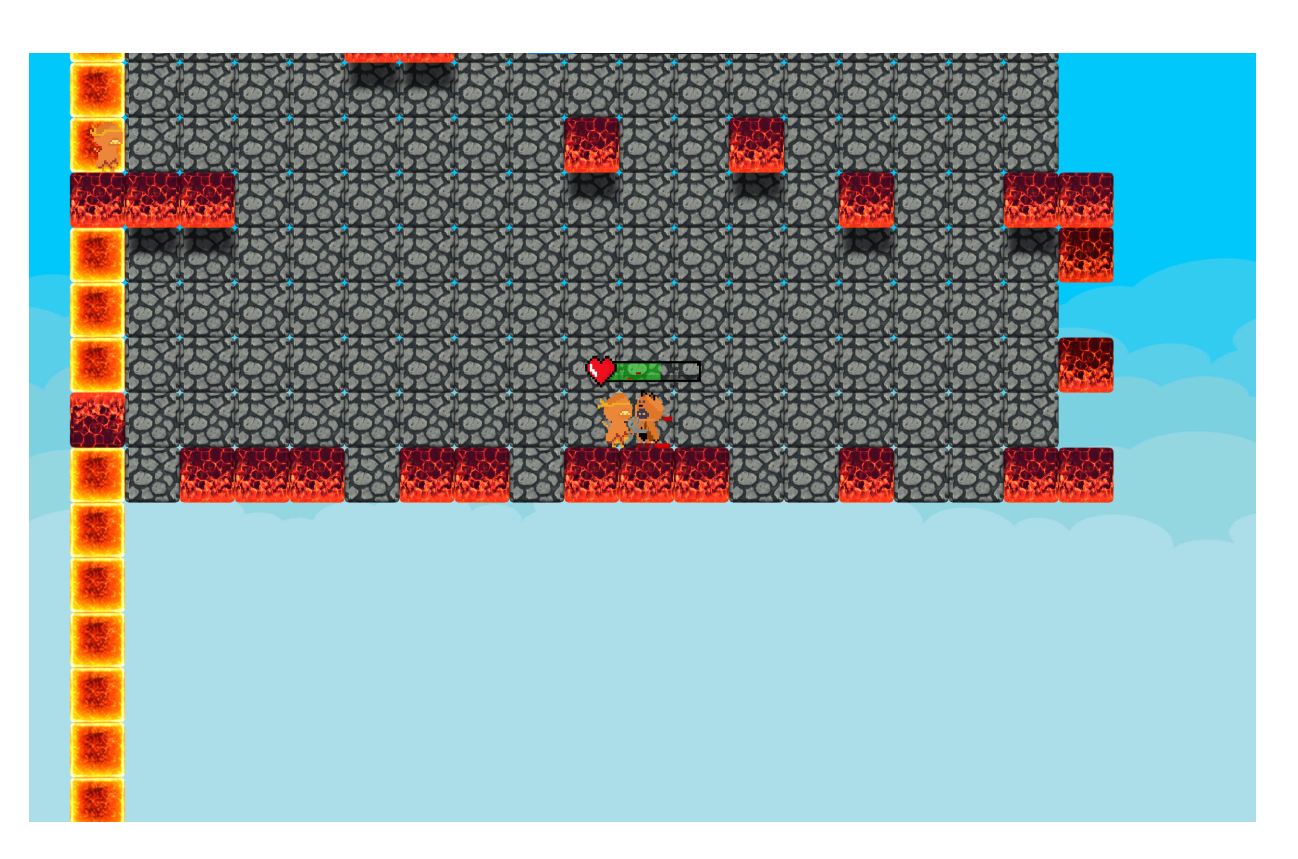

Figure 29 – Niveau du monde de feu

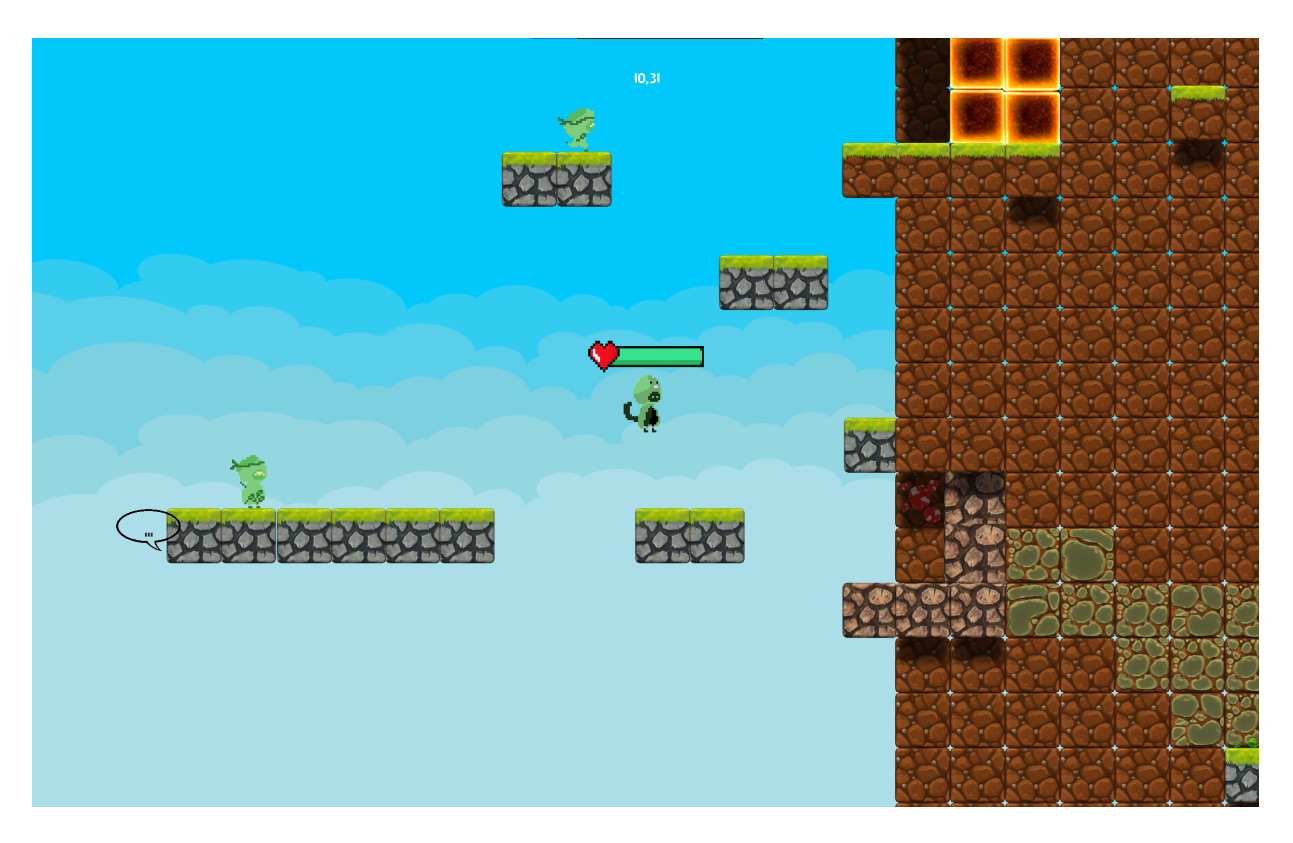

Figure 30 – Niveau du monde de terre

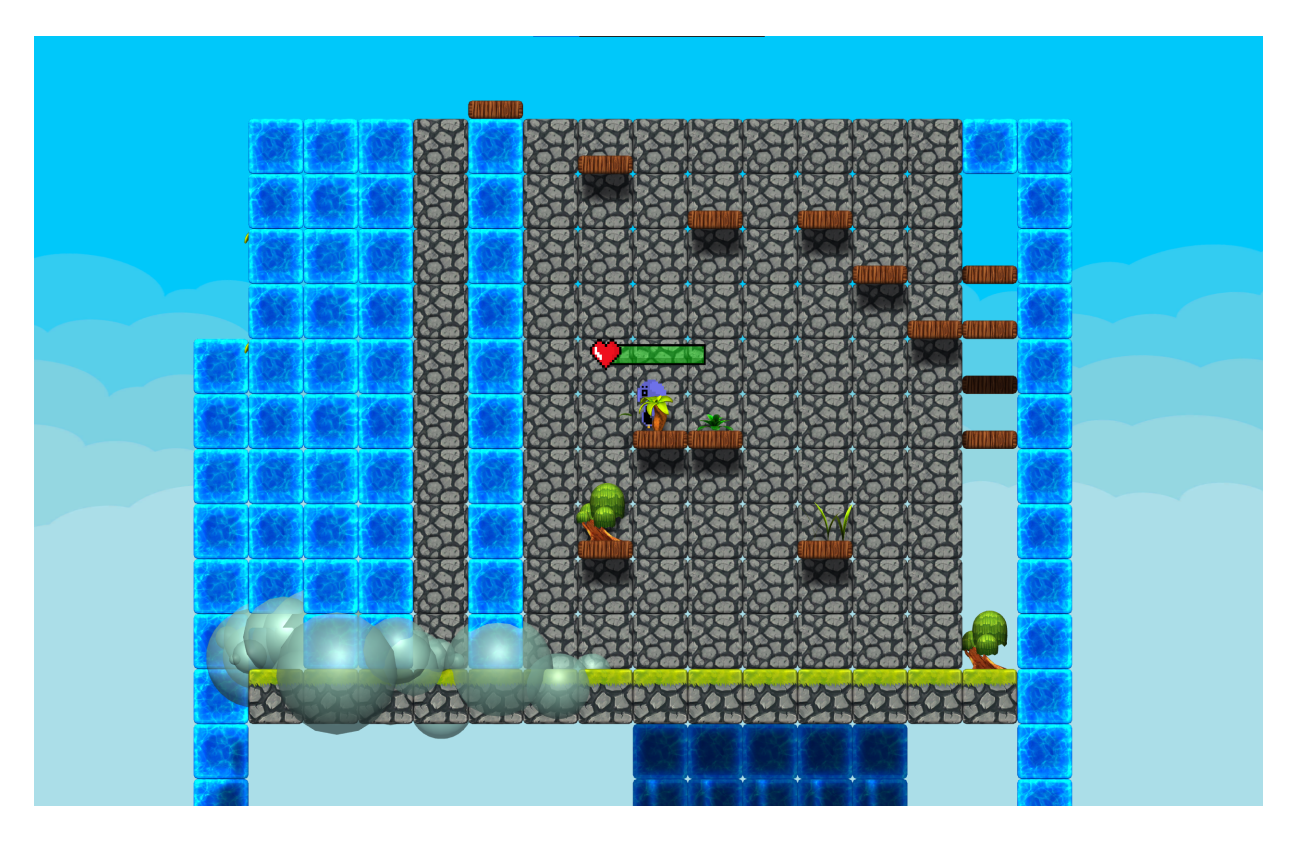

Figure 31 – Niveau du monde d'eau

### <span id="page-35-0"></span>5.6 Histoire et Direction artistique

Pour la deuxième soutenance, nous avions terminé l'histoire. Les personnages vont alors interagir entre eux et avec les différents ennemis du jeu par le biais de dialogues intégrés dans certains niveaux.

- $-$  J1 : ... Où suis-je?
- J2 : Dans Switched, le jeu que tu as programmé!
- J1 : Très drôle…
- J2 : C'est vrai, regarde autour de toi! Tu es dans le premier niveau et je suis le personnage principal!
- $\rm{I1}$  : ...
- $-$  J2 : ...
- J1 : Et je suppose que je dois terminer le jeu pour en sortir…
- J2 : C'est exact! Tu dois donc collecter les orbes d'éléments dans les différents mondes. Mais attention! Tu dois le faire le plus rapidement possible afin d'avoir une bonne note!
- J1 : Comment ça une bonne noté ?
- J2 : Je rigole, j'ai inventé la dernière partie, mais il ne faut pas perdre trop de temps non plus, allons-y!

#### <span id="page-36-0"></span>5.7 Site web

Nous avions énormément avancé sur le site web pour la deuxième soutenance, au point de l'avoir pratiquement terminé. Le logiciel Bootstrap Studio nous a beaucoup aidé sur ce point.

Ne connaissant pas du tout le logiciel avant de l'utiliser pour le projet, nous avions d'abord commencé à utiliser des sites pré-faits que l'on appelle des Templates. Cependant, nous ne pouvions pas beaucoup les modifier et remanier le site à notre sauce. C'est pour cela que nous avions recommencé avec une page vierge.

La prise en main de cet outil s'est faite au fur et à mesure entre la première et la deuxième soutenance. Nous avions débuté par mettre en oeuvre la page d'accueil avec la barre de navigation conceptualisée lors de la première soutenance. De plus, nous avons mis en place un bas de page pour obtenir tous les liens utiles par rapport à CLET. Cette page d'accueil contient l'histoire du jeu, des images de celui-ci ainsi qu'un bouton menant vers la page de téléchargement.

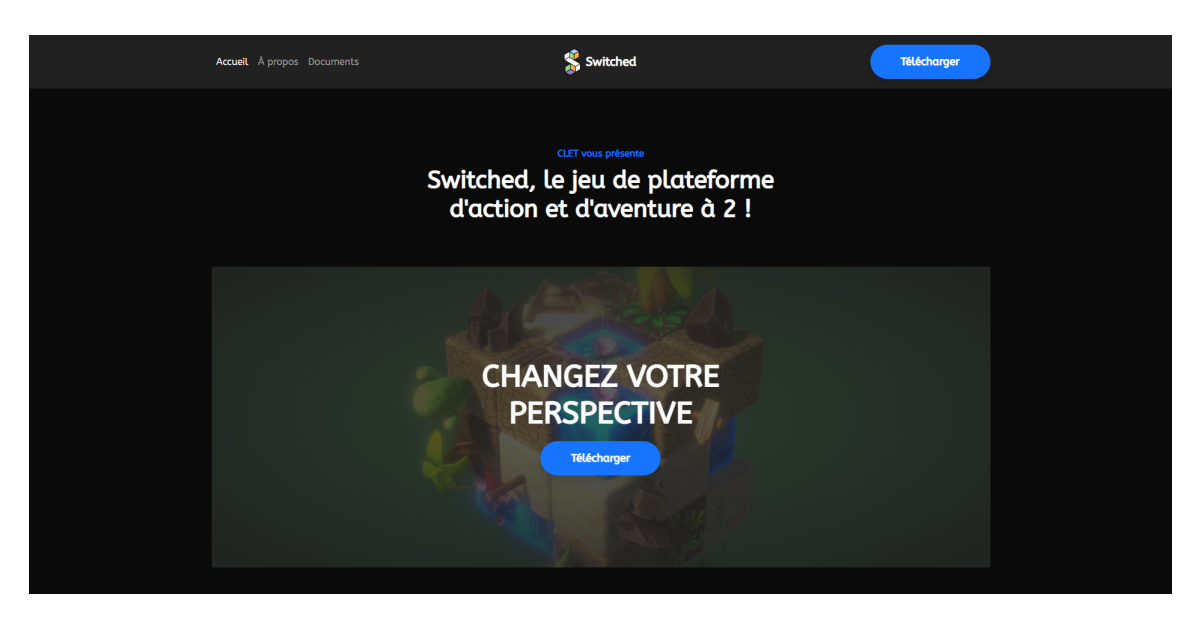

Figure 32 – Page d'accueil du site web

Projet S2 Switched

Cette dernière page permet de télécharger le jeu sous différentes plateformes : Windows, Mac et Linux. Le futur dossier d'exploitation se retrouvera également sur cette page.

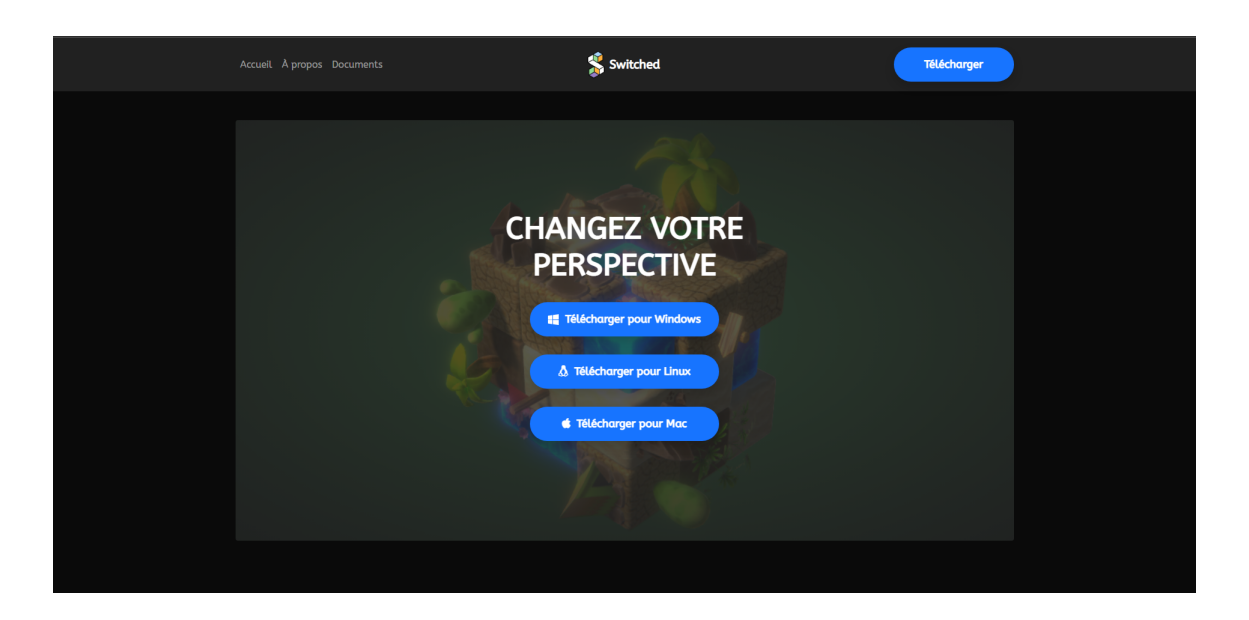

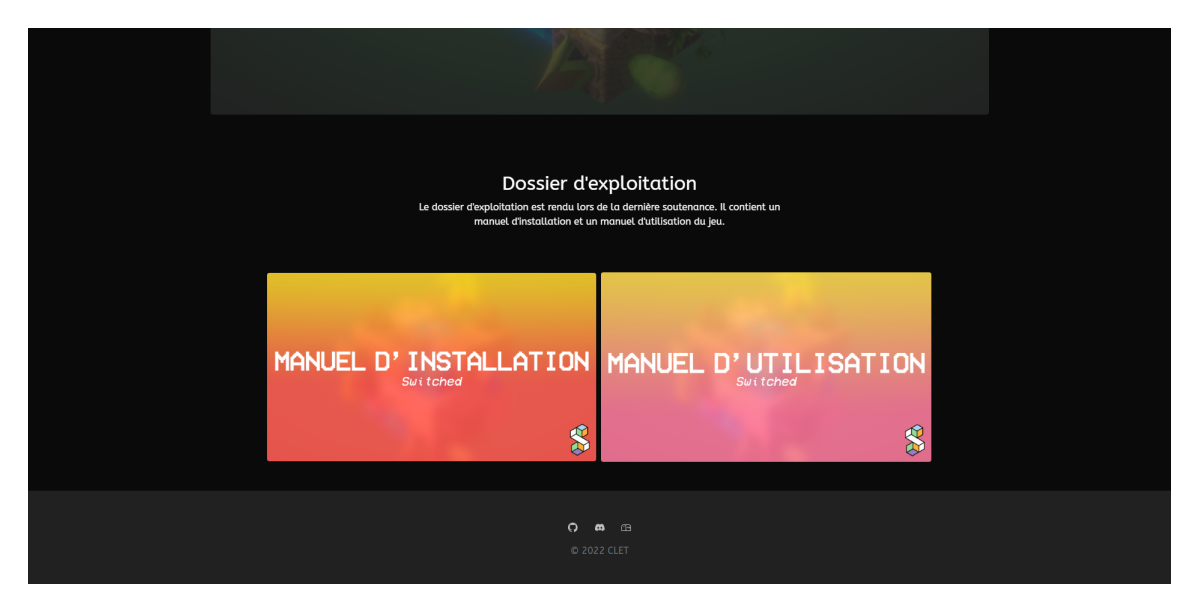

Figure 33 – Page de téléchargement du site web

Le site contient également une page présentant le groupe CLET et des informations diverses sur le projet Switched. Il nous manque une description de chaque membre et quelques chiffres clefs sur le projet.

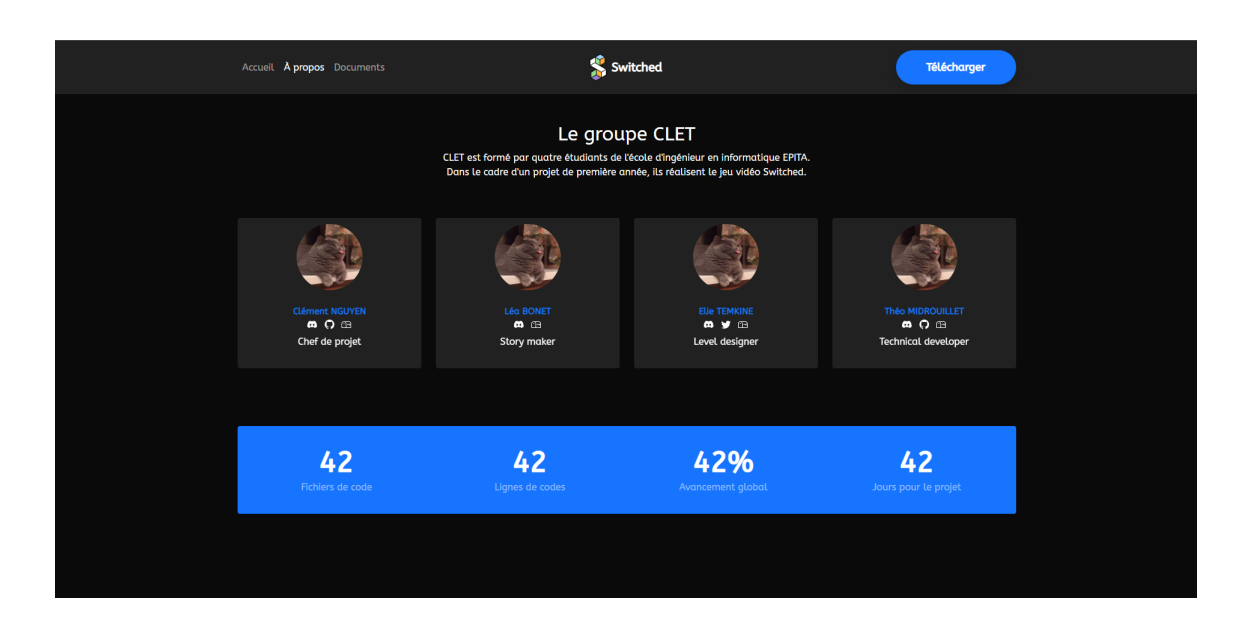

| <b>THÉO MIDROUILET</b><br>Tincidunt laoreet leo, adipiscing taciti tempor.<br>Primis senectus sapien, risus donec ad fusce<br>augue interdum. |         | 2<br>T. |      |      |  |
|----------------------------------------------------------------------------------------------------|---------|---------|------|------|--|
|                                                                                                    | Clément | Léa     | Elie | Théo |  |
| <b>IA</b>                                                                                                    |         |         |      |      |  |
| Switch 2D - 3D                                                                                                    |         |         |      |      |  |
| Joueurs et Character design                                                                                                    |         |         |      |      |  |
| Réseau                                                                                                    |         |         |      |      |  |
| <b>HUD et menus</b>                                                                                                    |         |         |      |      |  |
| Level design                                                                                                    |         |         |      |      |  |
| <b>Histoire et direction artistique</b>                                                                                                    |         |         |      |      |  |
| Site web                                                                                                    |         |         |      |      |  |
| Mini-jeux                                                                                                    |         |         |      |      |  |
|                                                                                                    |         |         |      |      |  |

Figure 34 – Page d'À propos du site web

Tous les documents fournis tout au long du projet sont présents sur la page Documents du site. Ils ont été rajoutés au fur et à mesure de leur création. Chaque documents a une image designée sur Photoshop avec une description.

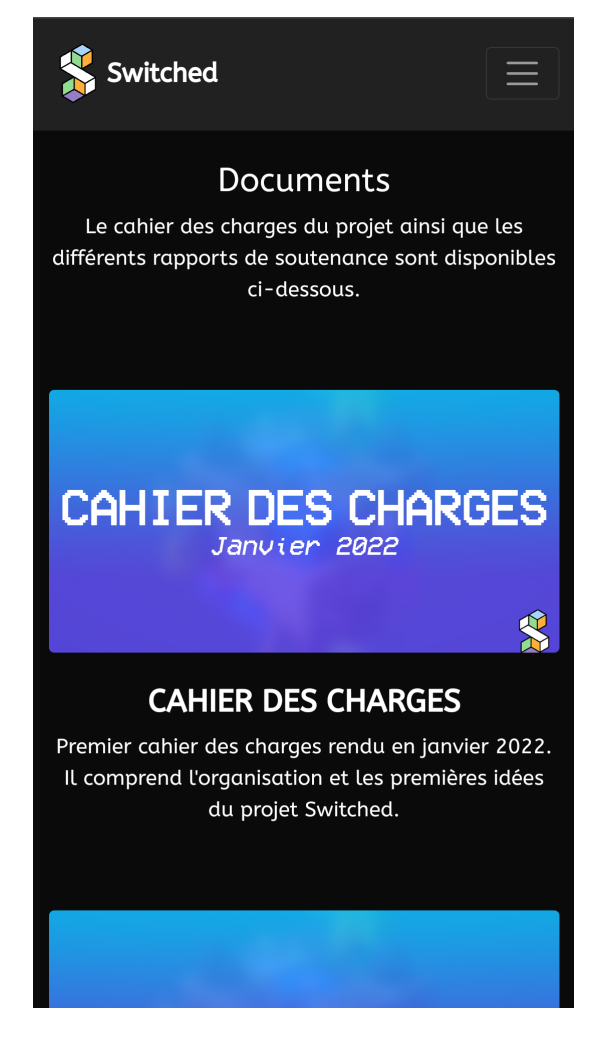

Figure 35 – Page de documents du site web

Enfin, une page d'erreur est intégrée au site. Elle apparaît quand l'utilisateur cherche à trouver une page non disponible.

Le site est hébergé sur les serveurs de Github avec la fonctionnalité Github Pages. On a récupéré le code généré par Bootstrap Studio que l'on a importé dans un répertoire Github. Le lien du site web est [https://swarwerth.github.](https://swarwerth.github.io/switched.github.io) [io/switched.github.io](https://swarwerth.github.io/switched.github.io).

## <span id="page-40-0"></span>5.8 Mini-jeux

Pour les mini-jeux, nous avons rajouter un Player versus Player qui correspond à un duel entre deux joueurs. Seul la scène du jeu a été construite avec les principales fonctionnalités : attaques, morts, chronomètre, plateforme.

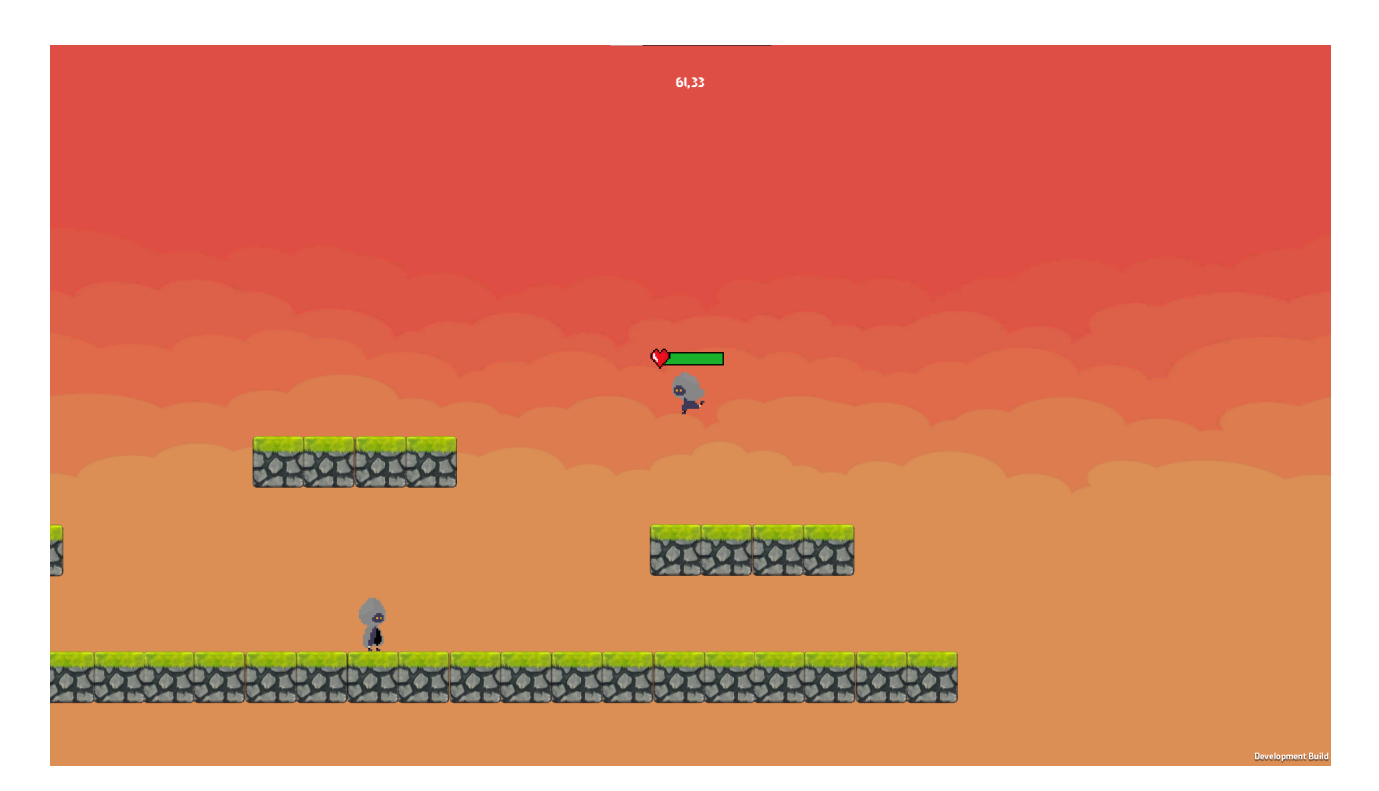

Figure 36 – Scène du duel

## <span id="page-41-0"></span>5.9 Avancement du projet

Voici le tableau de l'avancement fait lors de la deuxième soutenance par rapport aux prévisions données pendant la première soutenance.

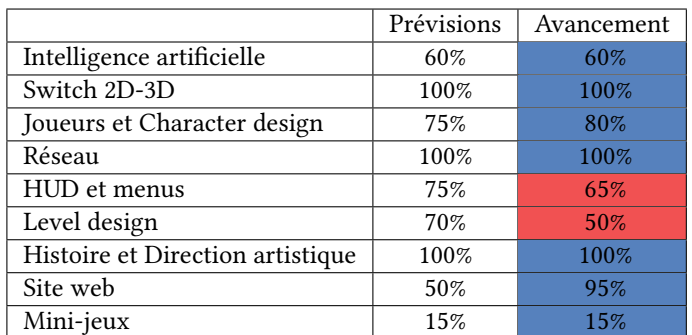

Figure 37 – Avancement du projet

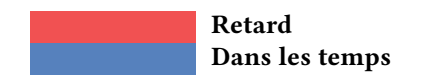

## <span id="page-42-1"></span><span id="page-42-0"></span>6.1 Intelligence artificielle

Pour que le jeu soit terminé, il nous manquait le Boss final qui serait disponible quand tous les autres niveaux étaient terminés. Nous avons d'abord mis en oeuvre son apparence pour qu'il ressemble à un chameau, signe du langage de programmation OCaml, représentant l'AFIT. Ses projectiles ont également été implémentés et représentent des boules de feu.

Nous avons donc réalisé l'intelligence artificielle de l'ennemi final. Nous avons mis en place trois phases d'attaques qui dépendent de la vie du Boss : la première où il tire des boules de feu à une intervalle de 3 secondes, puis la deuxième phase où l'intervalle a été raccourci, et l'ennemi tire deux boules de feu en même temps. Enfin, nous avons une dernière phase où il tire trois boules de feu d'un coup où ces dernières peuvent être évités avec un double saut.

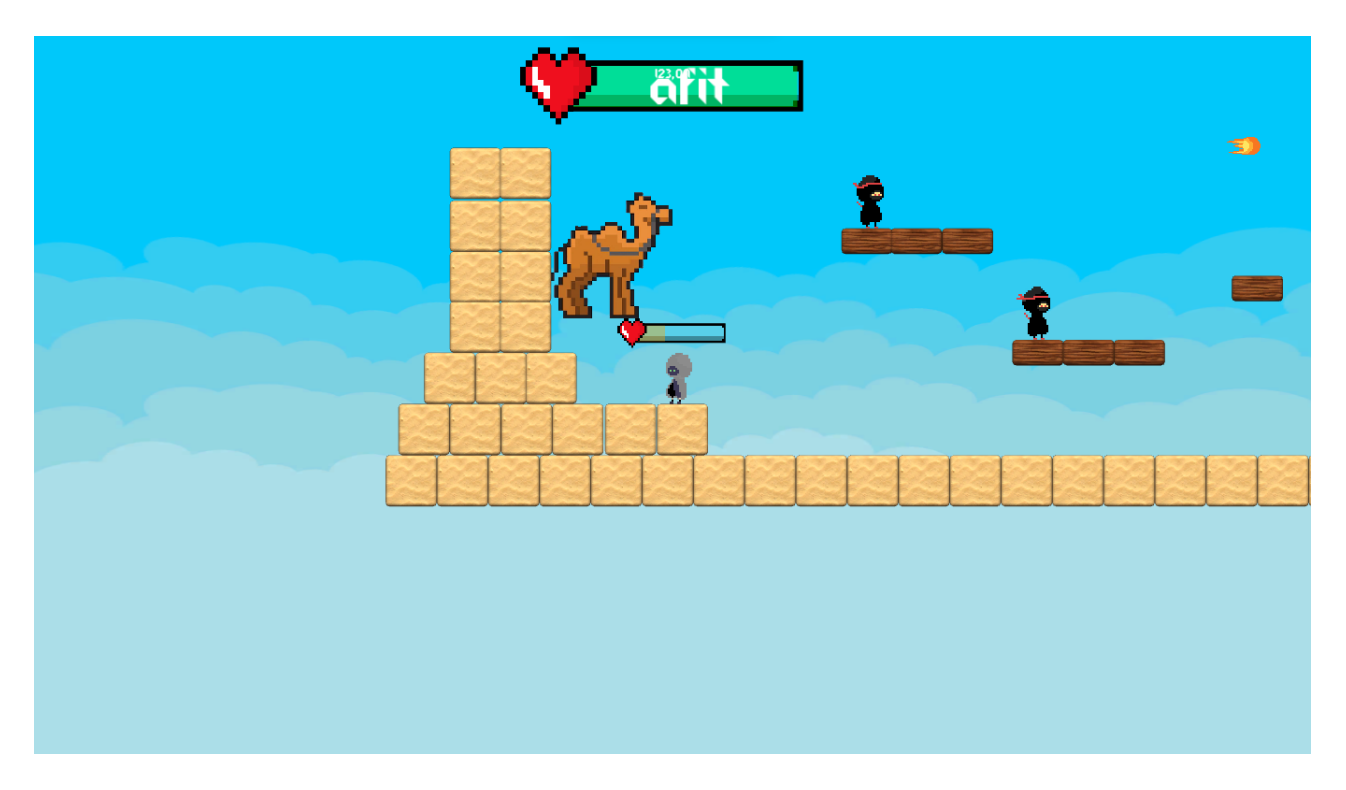

Figure 38 – Boss du jeu

## <span id="page-43-0"></span>6.2 Joueurs et Character design

Nous avons changé le saut actuel qui étaient trop haut et nous avons implémenté un double saut. Ce double saut correspond à un deuxième saut après le premier. Pour le faire, il suffit au joueur d'appuyer sur la touche  $\boxed{\phantom{a}}$  deux fois.

Par souci d'ergonomie, nous avons modifié les touches de déplacements avec Z, Q, S et D. De plus, nous avons implémenté des commandes cachées permettant d'avancer plus vite dans le jeu. Ce sont les touches W pour passer un niveau et  $\overline{K}$  pour tuer et faire réapparaître au point d'apparition le personnage.

#### <span id="page-44-0"></span>6.3 HUD et menus

Lors du choix des niveaux, nous avons ajouté des étoiles pour indiquer que le monde est terminé, c'est-à-dire, lorsque les joueurs ont passé les deux niveaux du monde avec succès. Quand tous les niveaux sont terminés, le niveau du boss est débloqué, ce qui permet au joueur de l'affronter.

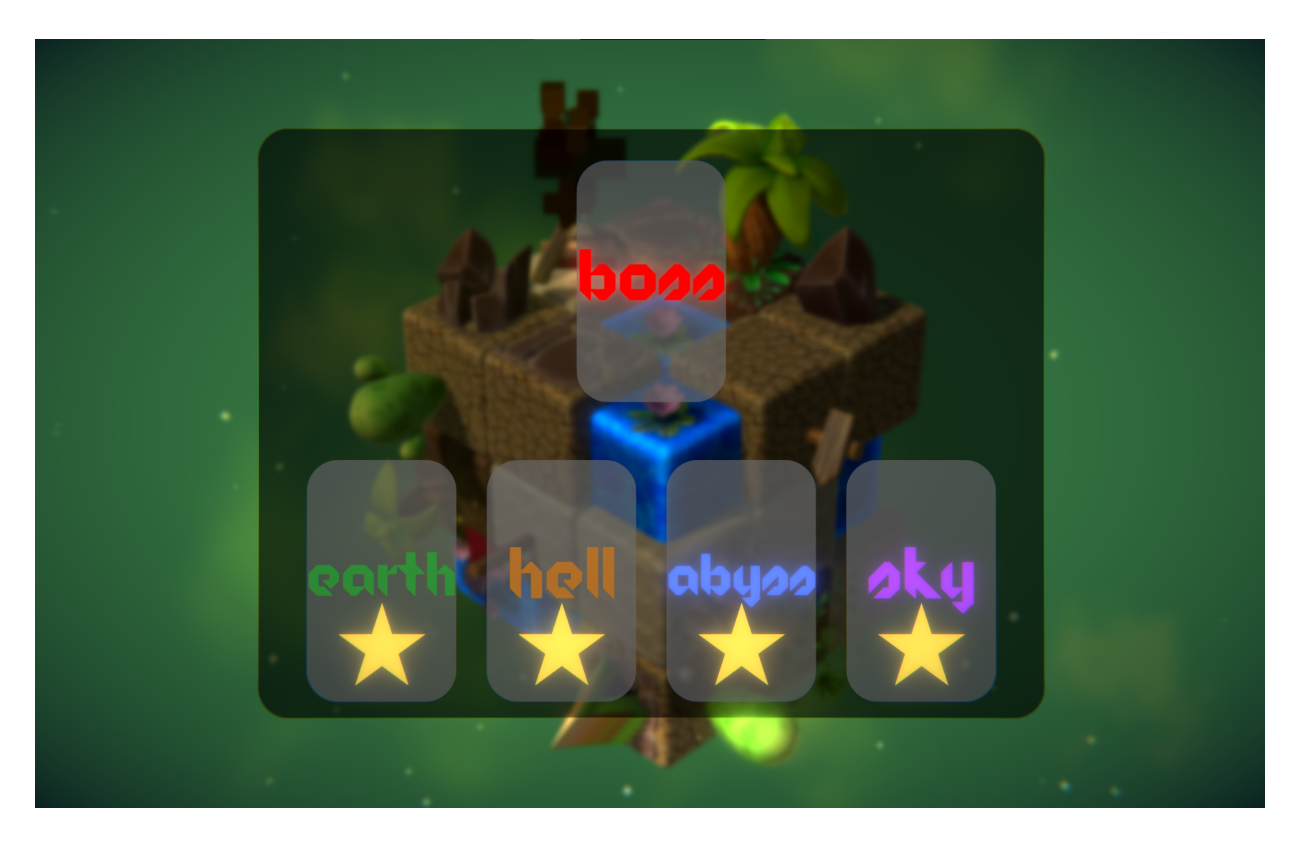

Figure 39 – Sélection des niveaux avec tous les niveaux terminés

Nous avons désigné et implémenté l'écran de victoire quand les joueurs tuent le boss du jeu. On peut alors voir le temps qui s'est écoulé pour combattre le boss. De plus, l'écran de mort qui avait déjà été conçu sur Photoshop a été implémenté dans le jeu. Le menu pause a été repensé et refait afin d'être plus lisible.

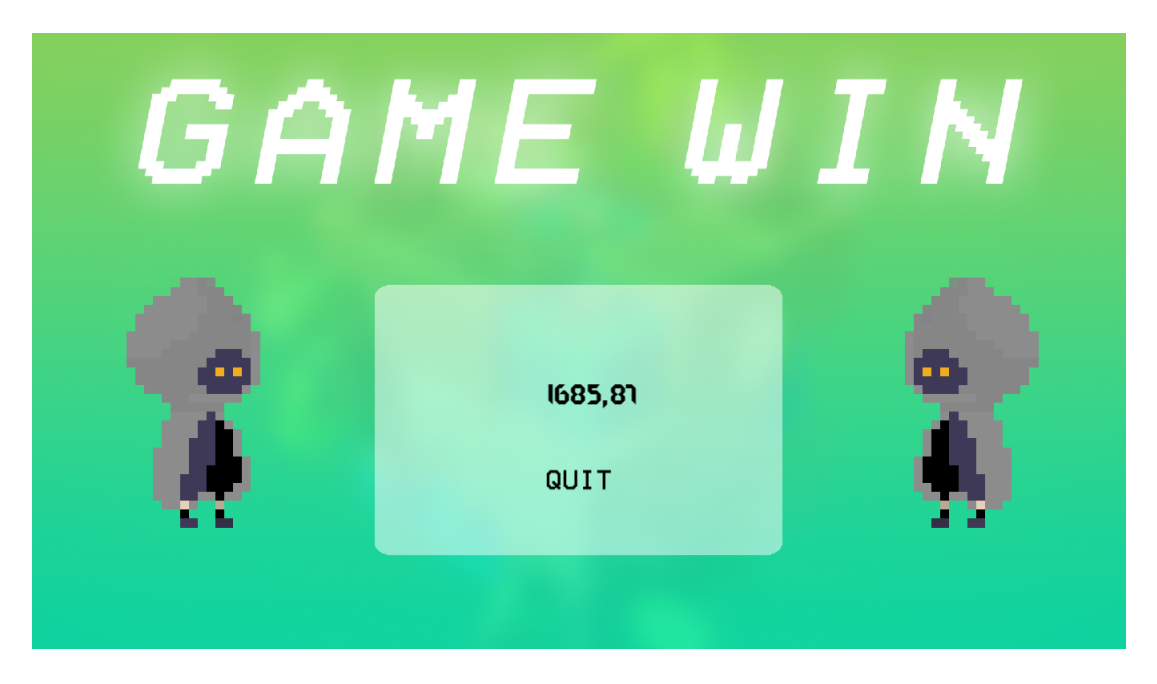

Figure 40 – Écran de victoire

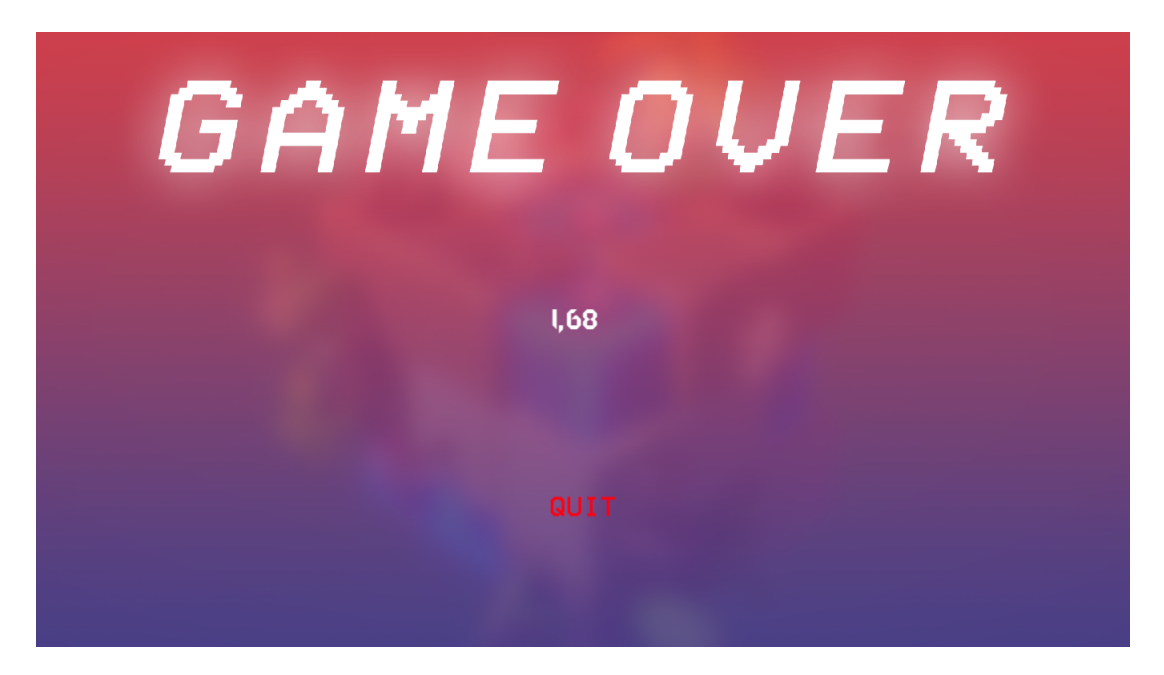

Figure 41 – Écran Game Over du jeu

Nous avons également implémenté un système de sauvegarde. Dans le menu principal, il y a un bouton Save permettant d'enregistrer sa progression et un autre bouton Load pour récupérer la progression enregistrée. De plus, le menu d'aide a été modifié pour avoir toutes les touches disponibles pour le jeu.

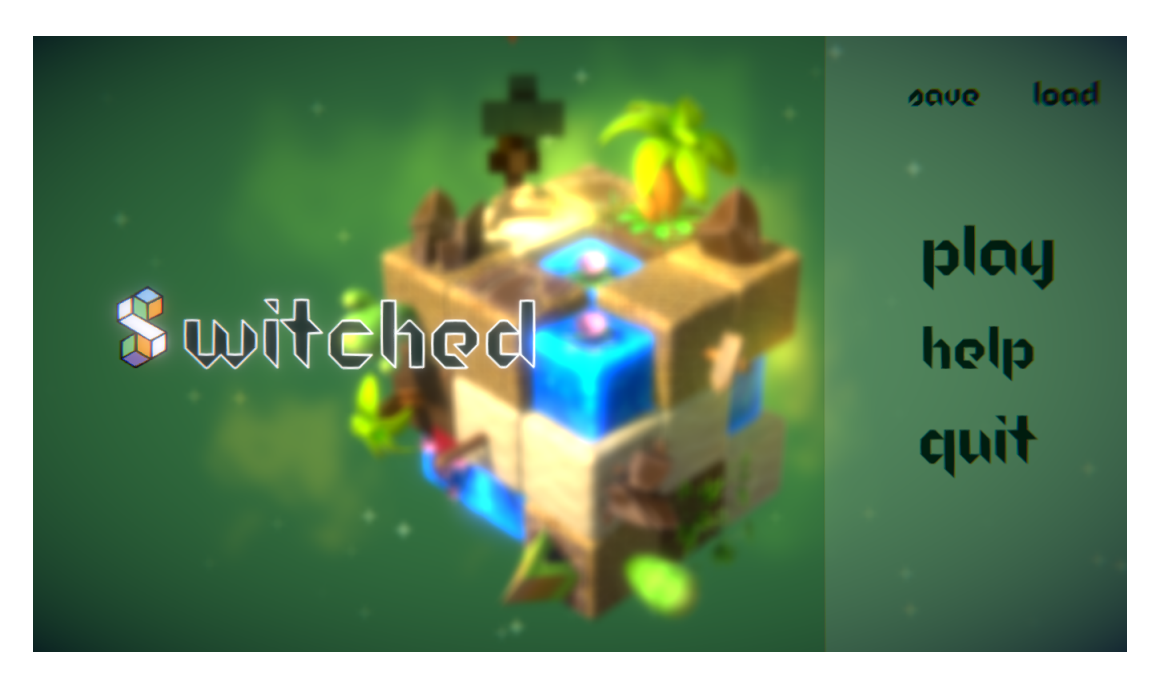

Figure 42 – Menu principal avec les boutons Save et Load

Les barres de vie des joueurs changent de couleur en fonction de leur vie restante. Elle est verte quand le joueur n'a pas ou peu perdu de vie, elle devient orangé lorsque le joueur a moins de la moitié de sa vie. Puis, elle est rouge quand le joueur n'a presque plus de vie. Le boss final a également une barre de vie qui a les mêmes propriétés que celle des joueurs.

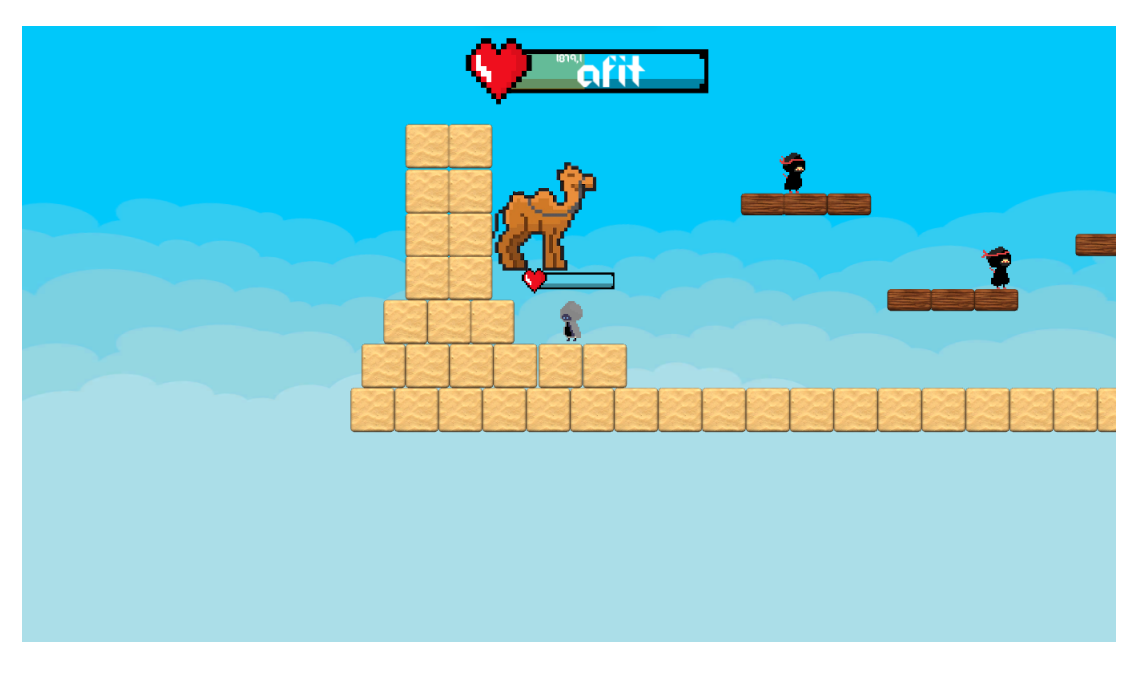

Figure 43 – Barre de vie du joueur et du Boss

### <span id="page-48-0"></span>6.4 Level design

Pour la deuxième soutenance, nous avions au moins un niveaux pour chaque monde. Nous avons donc designé les niveaux de l'eau, du feu et de l'air, afin d'avoir deux niveaux par monde. Nous avons réfléchi aux différentes mécaniques qu'on voulait faire apparaître dans chacun des niveaux.

Nous avons également repensé et remis en oeuvre certains niveaux. Des niveaux étaient assez simples et d'autres trop compliqués, c'est pour cela que nous avons refaits ces niveaux précis.

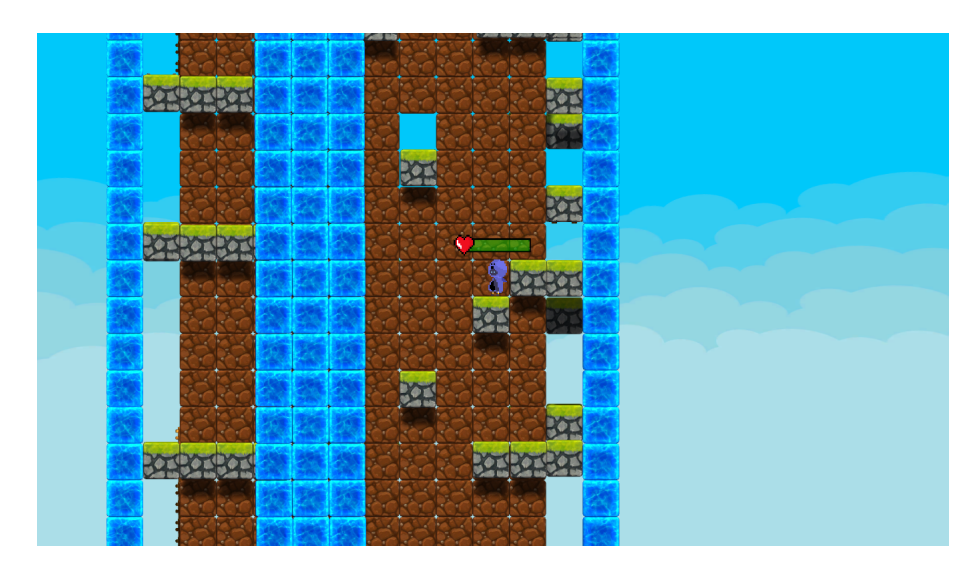

Figure 44 – Deuxième niveau du monde d'eau

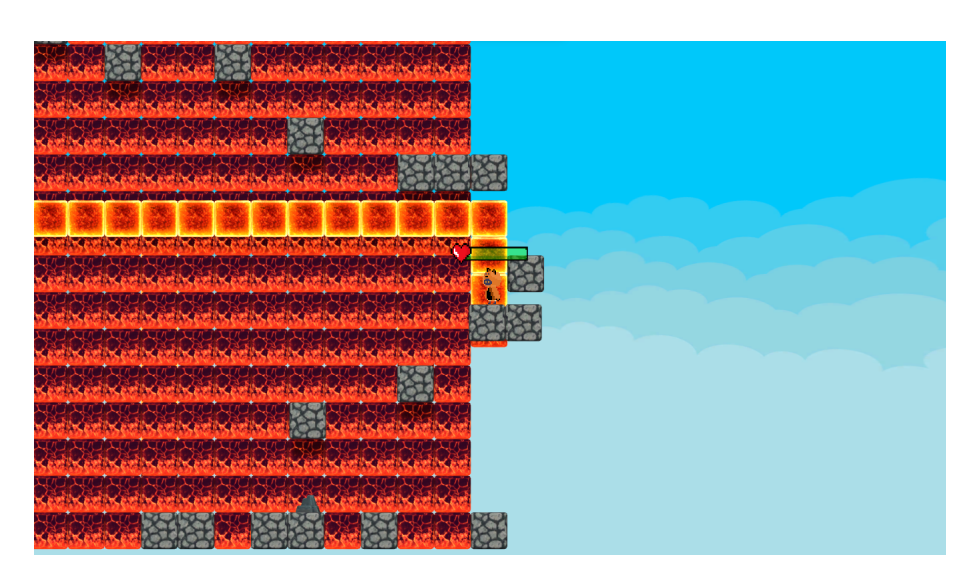

Figure 45 – Deuxième niveau du monde de feu

## <span id="page-49-0"></span>6.5 Histoire et Direction artistique

Nous avions écrit les dialogues pour la deuxième soutenance, il nous manquait donc à les implémenter dans le jeu. Un bouton dialogue a été implémenté pour afficher les dialogues. Nous avons alors mis en place des boîtes de dialogues dessinés sur Piskel, un logiciel permettant de faire des dessins en Pixel Art.

Par la suite, nous avons implémenter les dialogues dans Unity. Pour cela, il nous fallait un gestionnaire de dialogues qui permet d'avoir un seul script et d'avoir le message que l'on veut afficher en variable pour pouvoir modifier sa valeur directement sur Unity.

Les dialogues sont présents sur le premier niveau du monde de la jungle et avant le combat contre le Boss. Sur ce dernier niveau, la boîte de dialogue est en orange pour rappeler le désert et donnant un indice sur le combat final.

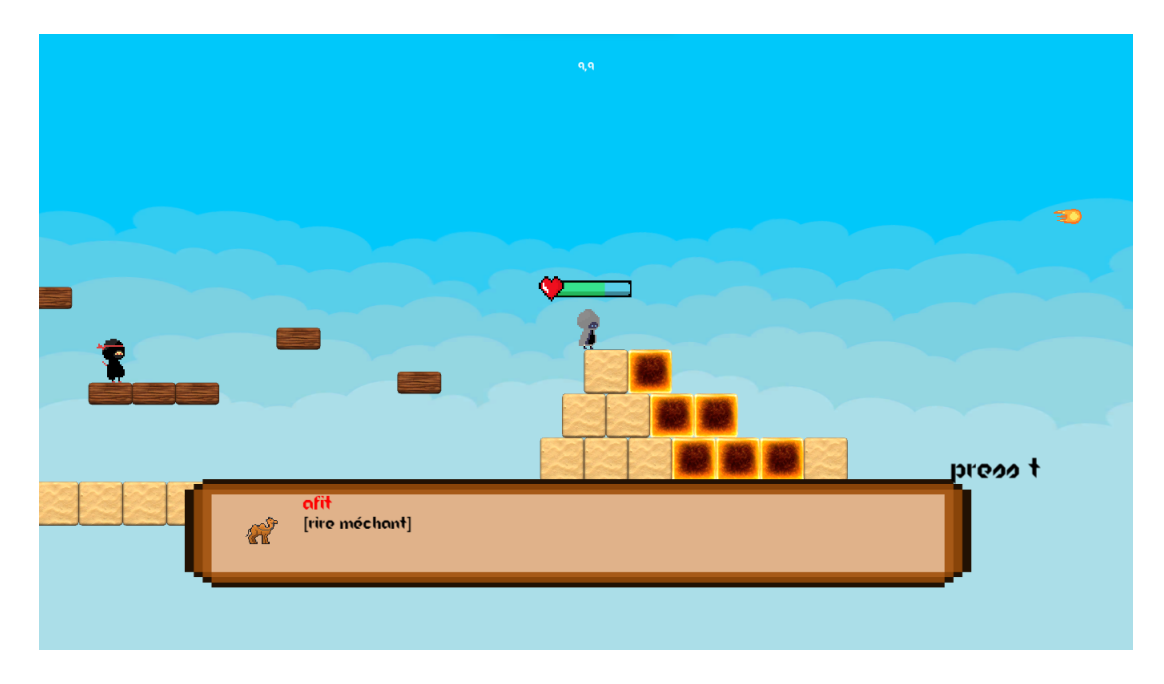

Figure 46 – Dialogue avec le Boss final

Pour compléter l'ambiance du jeu nous avons rajouté des musiques et du son dans l'ensemble du jeu. Tout d'abord, des effets sons ont étés implémentés pour chaque niveau avec par exemple, le bruit du vent pour le monde de l'air ou le bruit de cascades pour le monde de l'eau.

Nous avons également mis en place des sons pour l'attaque et le saut des joueurs. De plus, des musiques viennent accompagner le menu principal du jeu ainsi que les niveaux.

Pour l'ensemble des sons et de la musique, nous avons utilisé le site internet <https://freesound.org> qui est une librairie gratuite et en ligne de sons.

#### <span id="page-51-0"></span>6.6 Site web

Pour cette dernière soutenance, nous avons rajouté l'ensemble des parties manquantes qu'il y avait lors de la deuxième soutenance : la description de chaque membre de CLET et les chiffres clefs.

Nous avons mis de nouvelles captures d'écrans du jeu, afin qu'elles soit représentatives de la version finale du jeu.

Un programme d'installation pour le jeu a été développé et téléchargeable sur la page de téléchargement du site. Nous avons également effectué des modifications sur cette même page. À cause de la difficulté et du manque de temps, nous avons décidé de rendre le jeu disponible uniquement sur Windows.

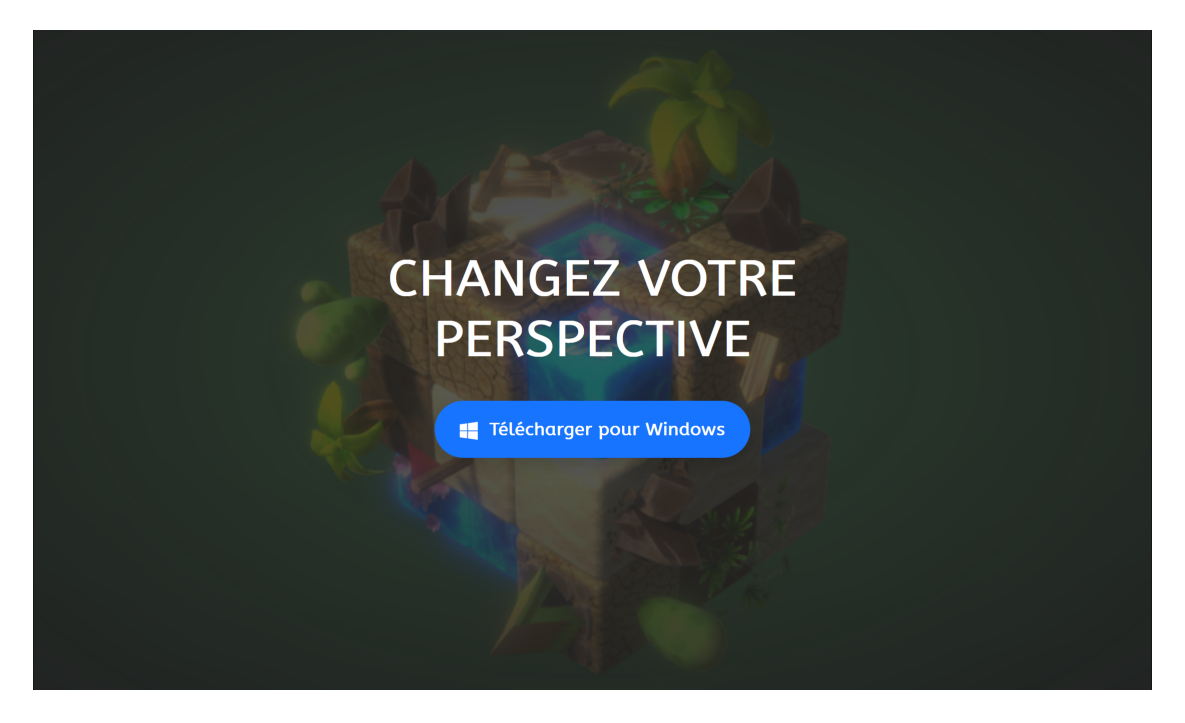

Figure 47 – Menu de téléchargement

De plus, un bouton pour changer la langue du site a été implémenté. On peut alors visualiser le site en Anglais. Tous les textes du site ont été traduits ainsi que les images sur la page des documents.

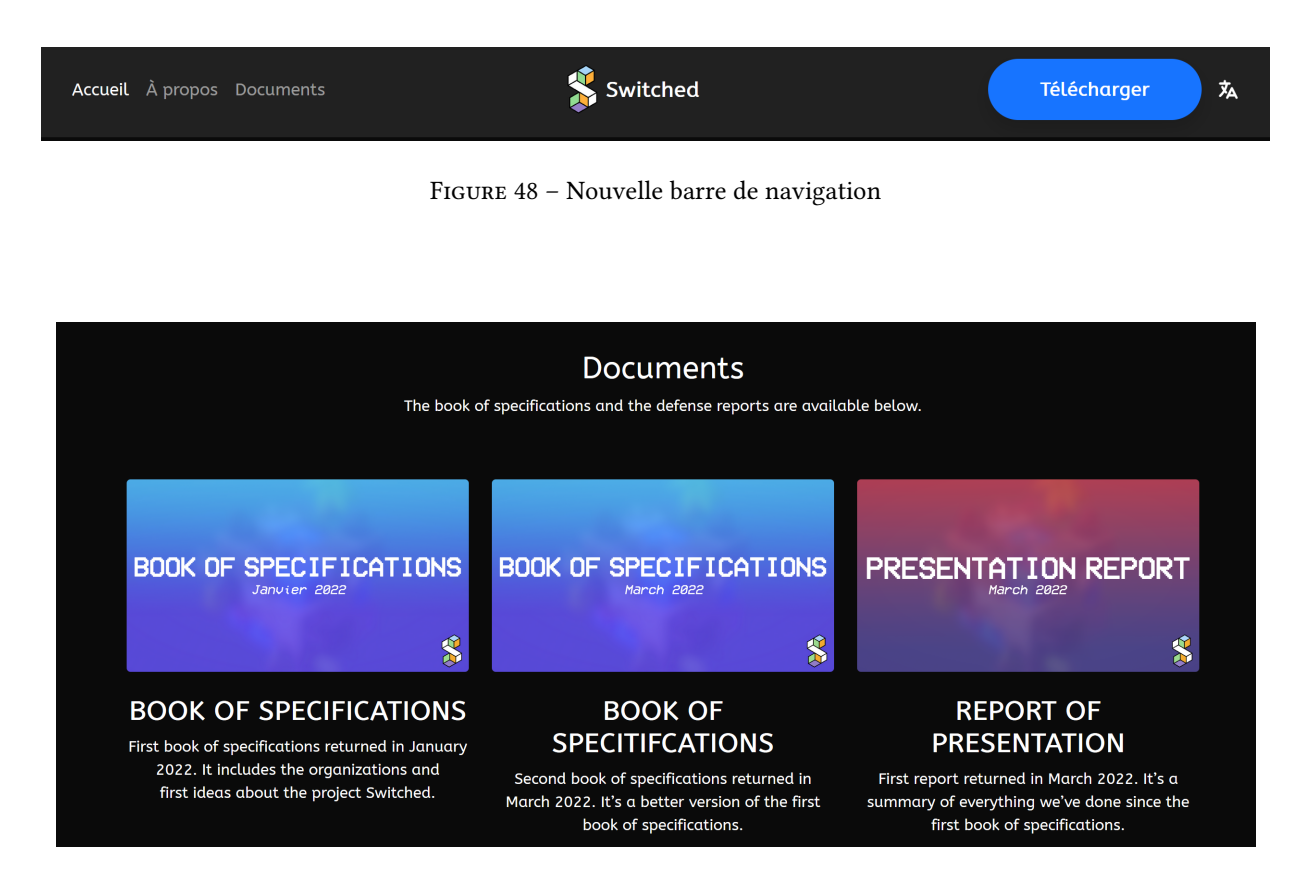

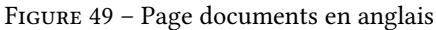

## <span id="page-53-0"></span>6.7 Mini-jeux

Les mini-jeux étaient une idée qu'on voulait implémenter une fois que tout était fini et fonctionnel.

Nous avions précédemment qu'un seul mini-jeu : un duel entre les deux joueurs. Les barres de vie n'était pas visibles et quand le joueur attaquait, il se prenait des dégâts aussi.

Nous avons alors rencontré des problèmes pour synchroniser les barres de vie en réseau. On ne voyait pas la barre de vie de l'adversaire et donc le nombre de vie qui lui restait. On a donc décidé de ne pas mettre de mini-jeu dans la version finale de Switched.

## <span id="page-54-0"></span>6.8 Avancement final du projet

Sur l'ensemble du projet, nous avons pu terminé toutes les fonctionnalités que nous voulions implémenter dans le jeu et sur le site web de Switched.

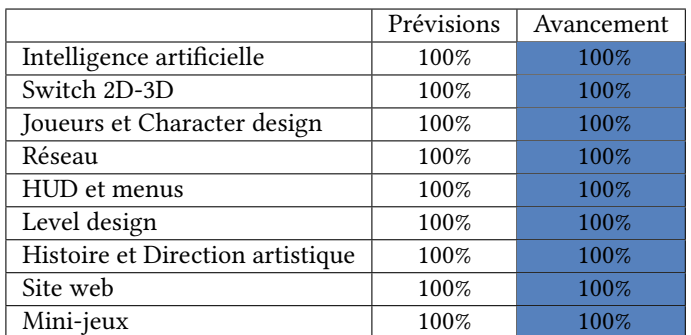

Figure 50 – Avancement final du projet

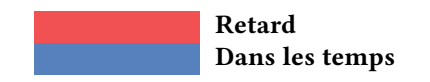

## <span id="page-55-0"></span>7 Synthèses personnelles

Ce projet nous a énormément apporté, que ce soit au niveau personnel qu'au niveau collectif. Voici un retour de chaque membre de l'équipe sur le projet Switched.

## <span id="page-55-1"></span>7.1 Clément NGUYEN

Je considère ce projet comme une expérience très enrichissante personnellement. C'était la première fois que je travaillais sur un projet dans le domaine de l'informatique, aussi important que celui du second semestre. Les compétences que j'ai pu acquérir me seront utiles pour la suite de ma scolarité, mais également audelà, au sein de la vie active.

Ce projet m'a permis de découvrir Unity et la conception de jeux vidéos. Même si cet outil est pour moi compliqué à prendre en main, je pense avoir bien réussi à le manier et l'utiliser. Pendant les vacances entre la première année et la deuxième année, je pense essayer de continuer à appréhender un peu plus cet outil pour d'éventuels projets personnels.

La gestion du projet est pour moi un des points clefs de celui-ci. Ce projet de deuxième semestre a été un de mes premiers projets où des dates limites, des temps impartis et des objectifs étaient fixés. J'ai alors du organiser mon temps pour pouvoir travailler à la fois entre les cours, les révisions et le projet.

La création du site web a été d'une grande efficacité grâce au logiciel Bootstrap Studio. J'ai pu prendre en main cet outil et je peux désormais manier le site que nous avons construit pour le projet Switched à ma manière.

Enfin, ce projet m'a permis d'en apprendre plus sur mes amis qui m'ont accompagné lors de ce projet et sur le travail d'équipe. Je pense tout de même que j'aurais pu plus participer à la mise en oeuvre des mécaniques du jeu qui nous challengeaient.

### <span id="page-56-0"></span>7.2 Léa BONET

Ce projet m'a apporté beaucoup de choses durant ce semestre. J'appréhendais beaucoup ce projet car c'était la première fois que je travaillais sur un projet aussi conséquent en informatique.

Tout d'abord des compétences techniques. J'ai pu apprendre à utiliser le logiciel Unity que je ne connaissais pas avant ce projet. Même si je suis loin de le maîtriser complètement, je suis un peu plus à l'aise avec ce logiciel. J'ai utilisé les compétences acquises cette année en programmation en C# pour coder certaines fonctionnalités du jeu. J'ai aussi appris à utiliser Overleaf pour écrire les différents rapports et cahier des charges.

Mais ce projet m'a également apporté des compétences humaines. En effet, ce projet est avant tout un projet en équipe. J'ai du apprendre à travailler avec mon groupe et de respecter les délais afin qu'on puisse tous avancer sans problème. Grâce à ce projet nous avons appris à se connaître, se faire confiance et s'entraider.

J'ai également appris à faire des rapports écrits c'est-à-dire d'expliquer le travail que l'on a réalisé. Et de présenter à l'oral notre jeu, ce qui m'a permis de gagner de l'aisance à l'oral.

## <span id="page-57-0"></span>7.3 Elie TEMKINE

Responsable de la partie Level design, et créateur de la quasi-totalité des niveaux, j'ai appris à utiliser Unity de façon efficace. La création de niveaux va de pair avec la destruction des plus mauvais et donc, cela permet d'apprendre à accepter la perte de plusieurs heures de travail sans pour autant se décourager.

De plus, les niveaux devaient être cohérents avec l'histoire, ainsi, le travail d'équipe est obligatoire. En effet, évoluer dans le monde virtuel au même rythme que dans l'histoire est important pour l'immersion du joueur. Cela mène pour les créateurs de jeu à travailler en équipe en s'envoyant régulièrement des informations sur l'avancée du projet et sur les problèmes qui peuvent arriver, nécessitants parfois une re-visite d'une partie du travail.

La patience est aussi une qualité requise pour créer ces niveaux, car toutes les bases de niveau se ressemble et on doit la recréer à chaque fois, car, même si grandement similaires, ces bases se distinguent toutes afin de correspondre à l'environnement, à l'histoire et au monde. Chaque niveau prenant pourtant 1 à 10 minutes à finir, il faut plusieurs heures pour les créer, et c'est quelque chose dont on ne se rend pas compte avant d'en créer soit même.

Les différentes présentations du projet m'ont permis de prendre de l'assurance en oral, et même si aujourd'hui, encore j'ai beaucoup à apprendre et à améliorer là dessus. Je suis déjà bien plus à l'aise qu'avant ces soutenances.

<span id="page-58-0"></span>La réalisation du projet du second semestre m'a permis notamment d'améliorer ma façon de travailler au sein d'une équipe : la répartition des tâches aux membres de l'équipe et la responsabilité de sa tâche. Tout cela nous a permis de mener à termes notre projet.

Travailler sur projet Switched sur Unity m'a également permis d'acquérir de nouvelles compétences qui pourraient m'être utile à trouver ma voix dans les nombreux domaines que forment les métiers de l'informatique. Je pense notamment au domaine des jeux vidéos, celui de l'intelligence artificielle ou encore celui du graphisme. La création de jeu m'a permis de me rendre compte que malgré les divers problèmes intempestifs, qui paraissaient impossible à résoudre, ne l'étaient finalement pas.

Lors des trois soutenances sur le projet, j'ai pu acquérir une certaine confiance à l'oral avec la certitude d'avoir amélioré à ce niveau là et d'être capable de surmonter mon stress à l'oral.

Enfin, je pense avoir découvert de nouvelles manières de travailler, l'importance de la communication au sein d'un groupe de travail et des domaines inspirants pour mon avenir.

## <span id="page-59-0"></span>8 Conclusion

Nous sommes satisfaits de la réalisation de notre projet. Dès le mois de décembre, après le choix de notre groupe, nous avions eu plusieurs idées comme la rotation, les différents éléments ou le boss final AFIT. Tout ces éléments se retrouvent dans la version finale du jeu. Nous avons sous-estimé certaines partie comme le Level design, et en même temps, nous avions sur-estimé la création du site, et nous l'avons rapidement réalisé. Même si nous avons pas eu le temps d'implémenter les mini-jeux, nous avons fait un système de sauvegarde.

Ce projet nous a apporté beaucoup de compétences techniques avec l'utilisation de Unity, Bootstrap Studio, GitHub et le langage C#. Nous avons appris également à travailler en groupe, à faire confiance à chacun et à demander de l'aide si besoin. Nous gardons un très bon souvenir de ce projet de deuxième semestre.